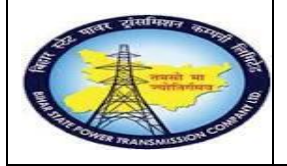

**Breakdown MaintenanceProcess**

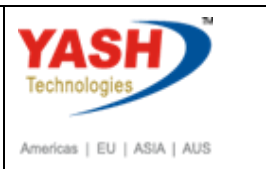

**End User Manual - Plant Maintenance**

## **GSS user will create Breakdown Maintenance Notificationzx**

# **1.1. Breakdownmaintenance**

#### **1.1.1. Enter the IW21 in command box.**

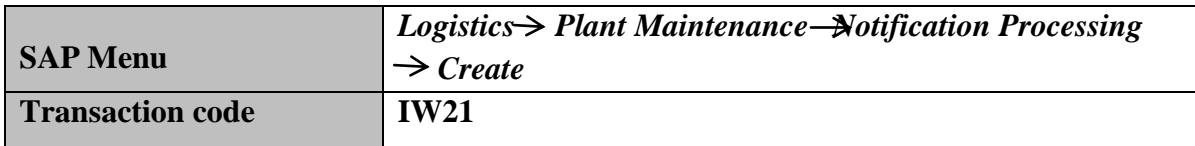

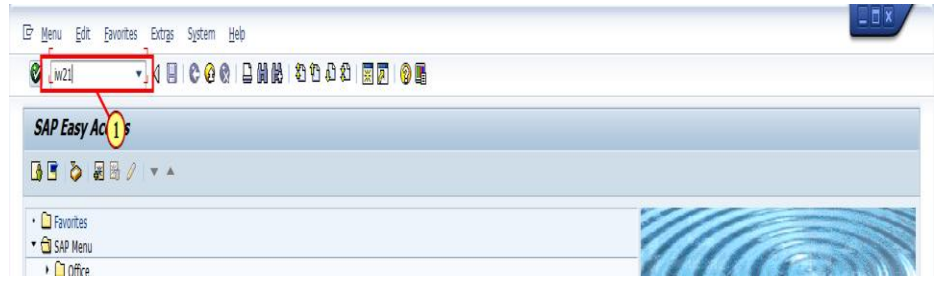

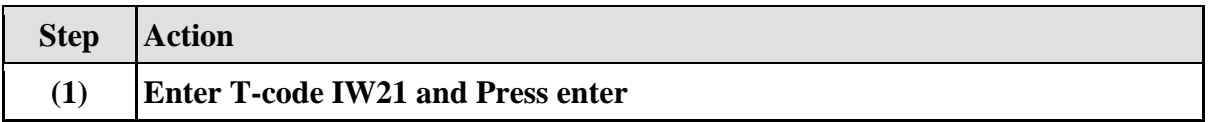

## **1.1.2. Create PM Notification: Initial Screen**

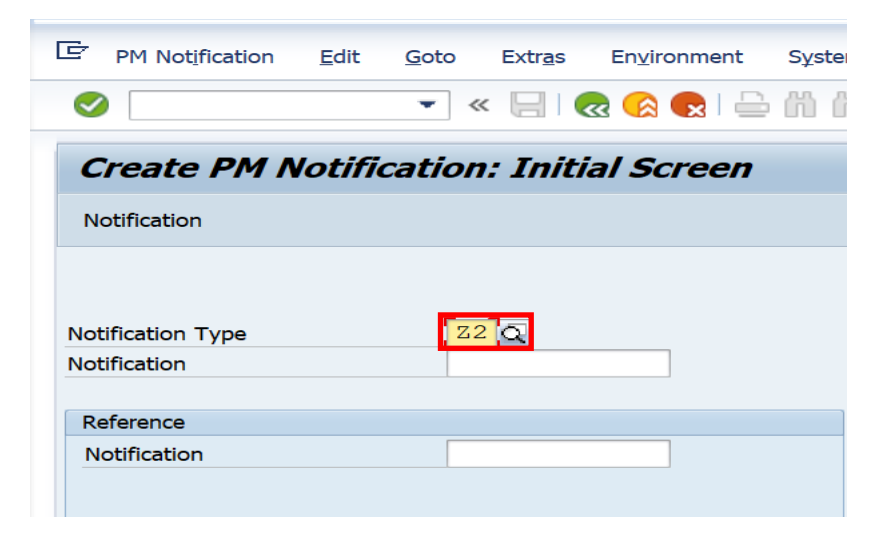

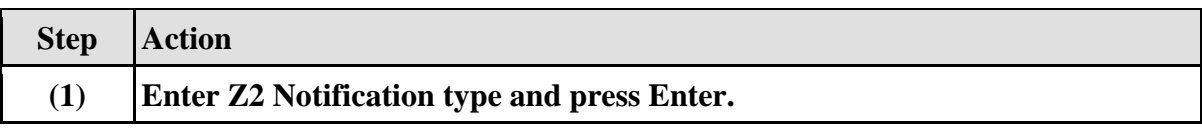

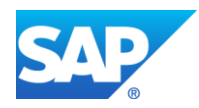

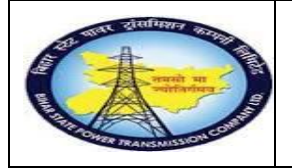

**Breakdown MaintenanceProcess**

**End User Manual - Plant Maintenance**

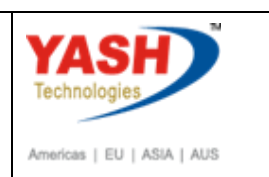

## **1.1.3. Create PM Notification: Breakdown maintenance**

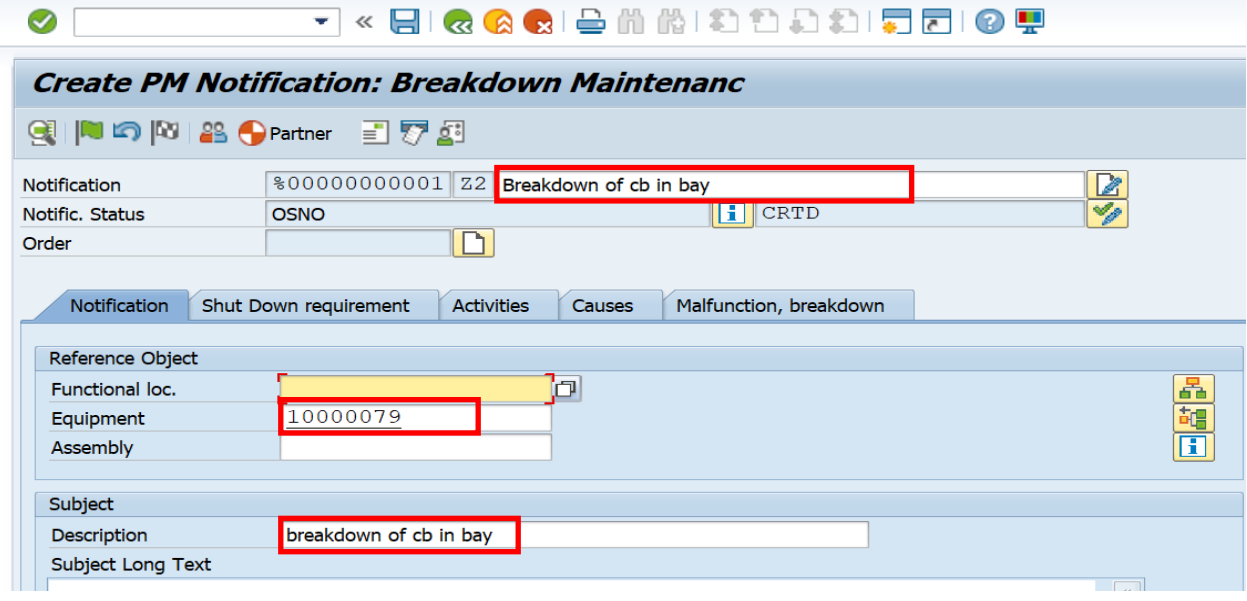

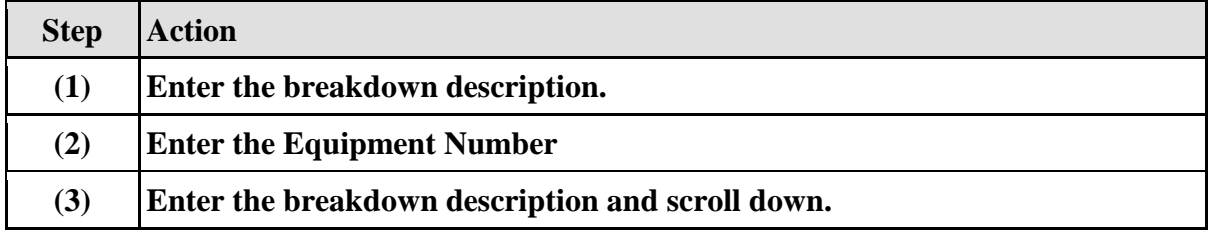

# **1.1.4. Create PM Notification: Breakdown maintenance**

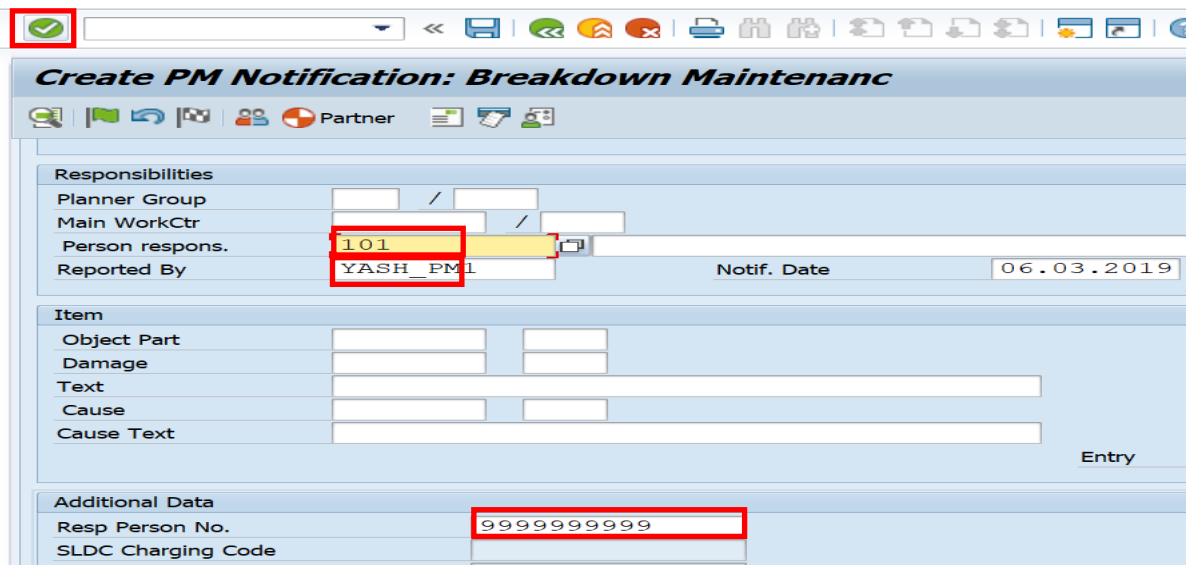

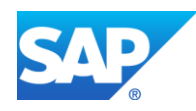

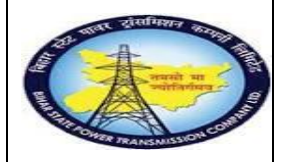

**Breakdown MaintenanceProcess**

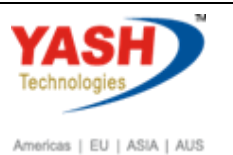

**End User Manual - Plant Maintenance**

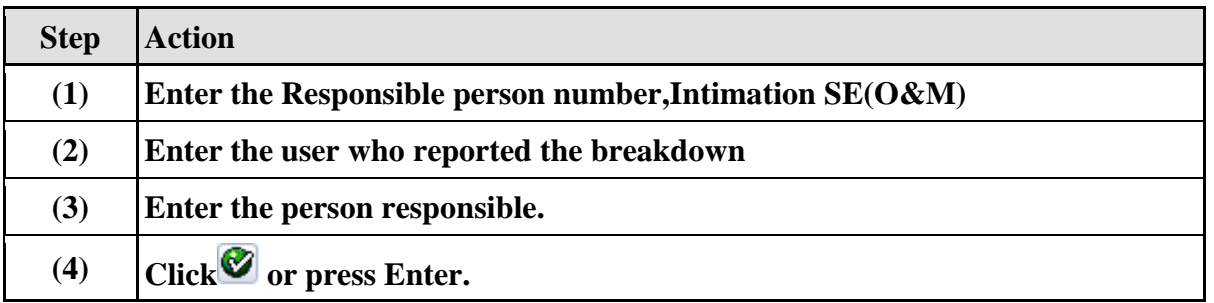

# **1.1.5. Object Information**

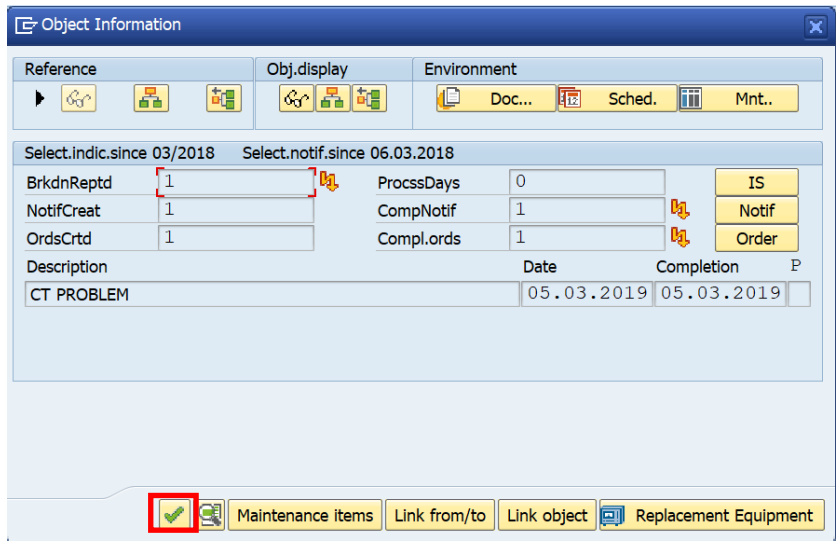

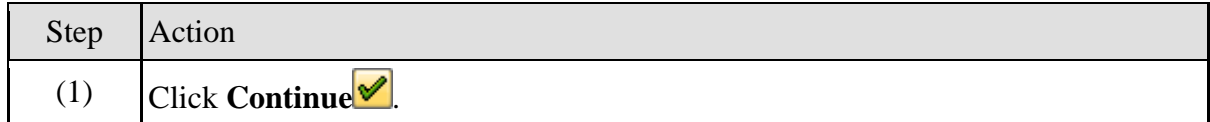

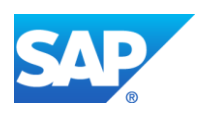

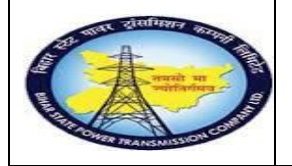

**Breakdown MaintenanceProcess**

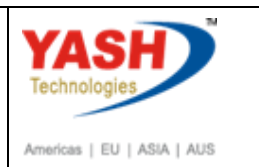

**End User Manual - Plant Maintenance**

## **1.1.6. Create PM Notification: Breakdown maintenance**

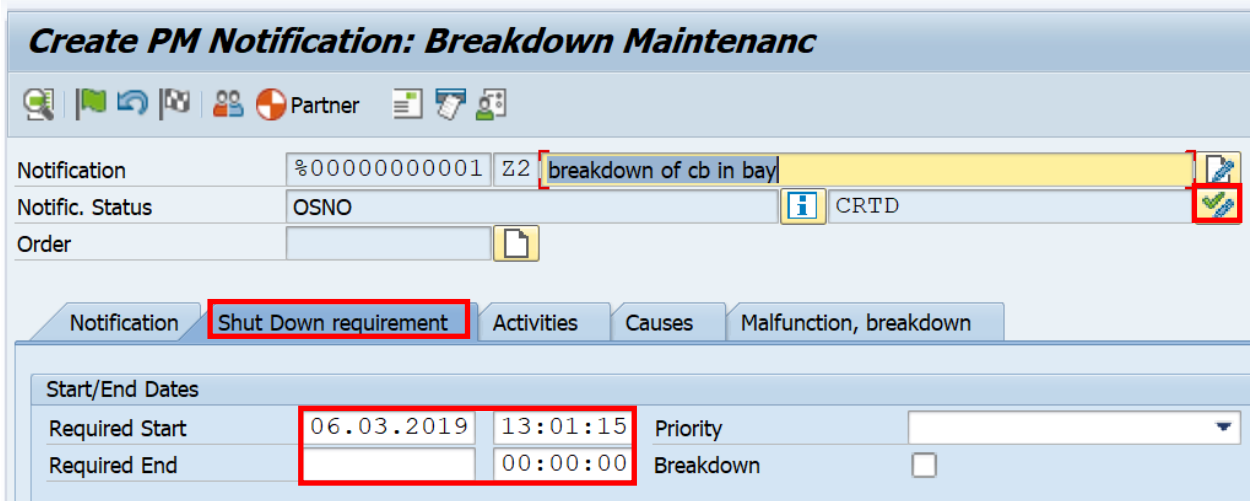

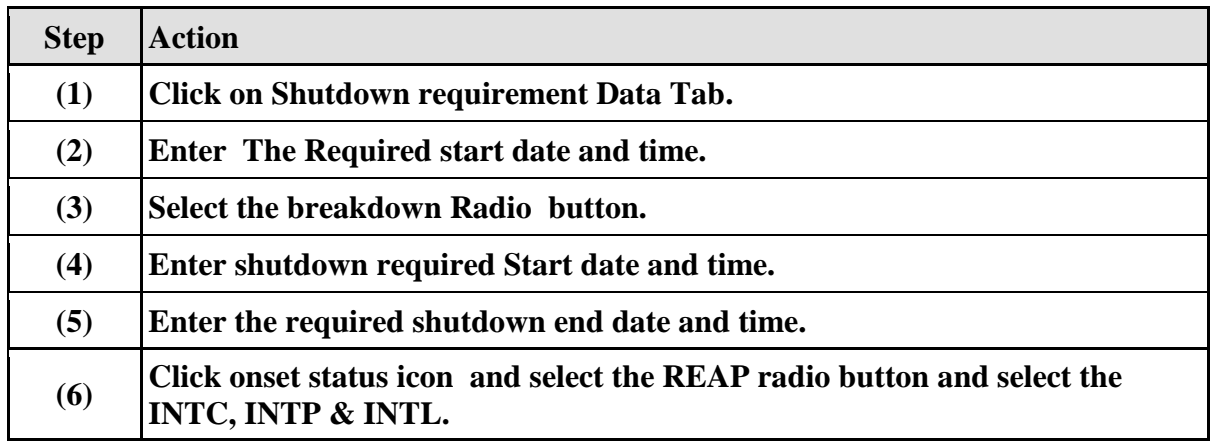

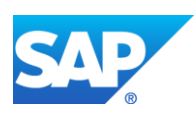

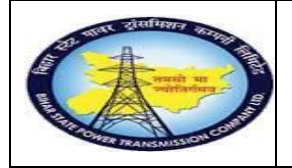

**Breakdown MaintenanceProcess**

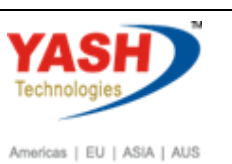

**End User Manual - Plant Maintenance**

# **1.1.7. Set User Status**

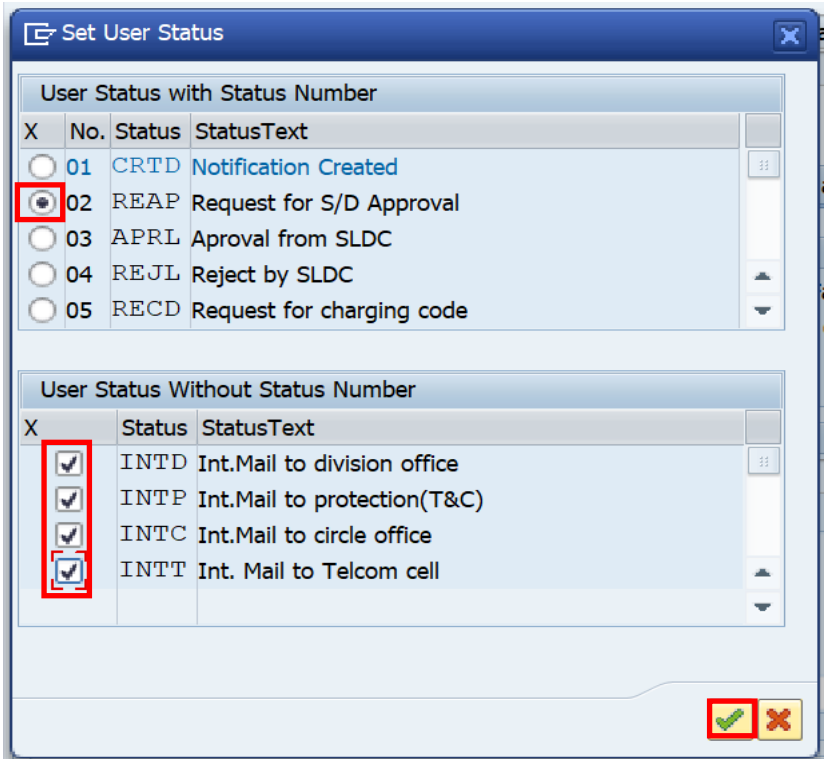

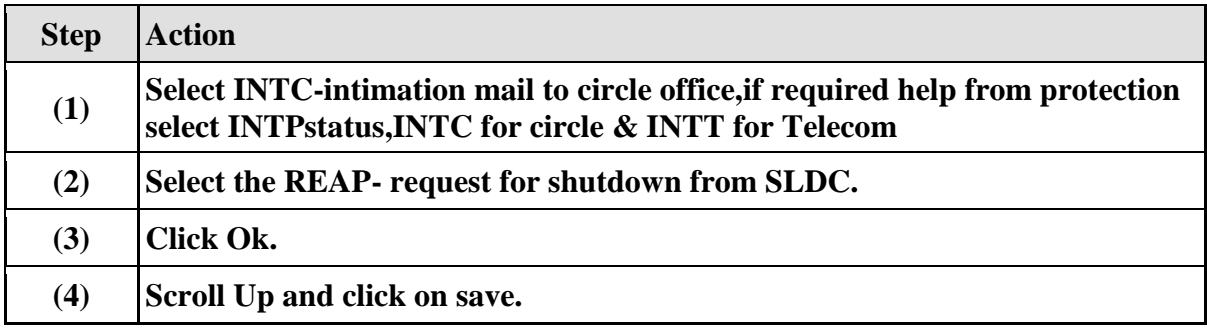

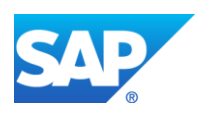

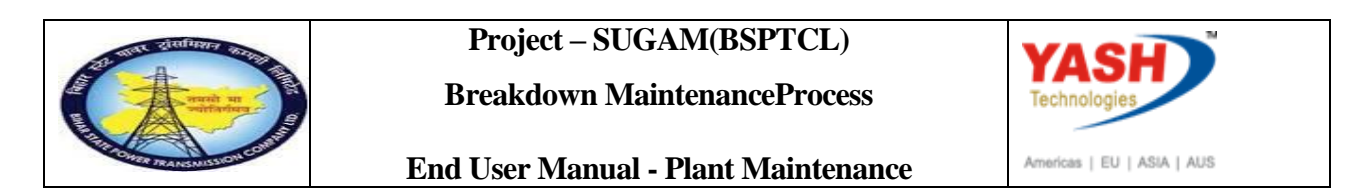

# **1.1.8. Create PM Notification: Breakdown maintenance**

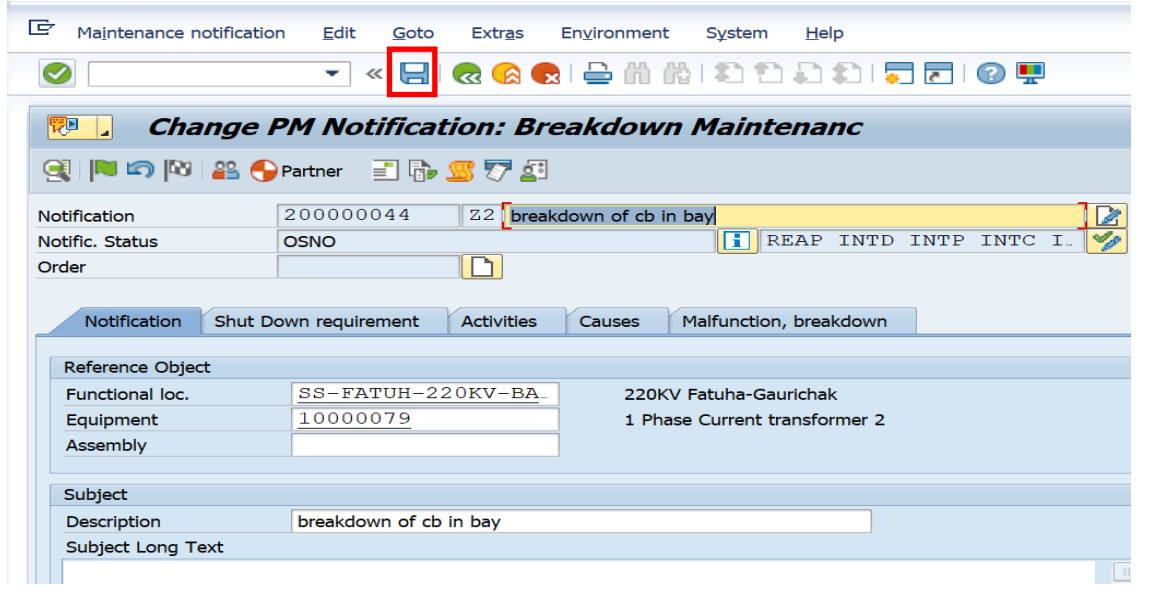

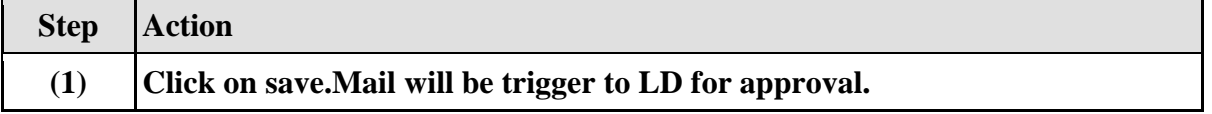

# **1.1.9. Create PM Notification: Initial Screen**

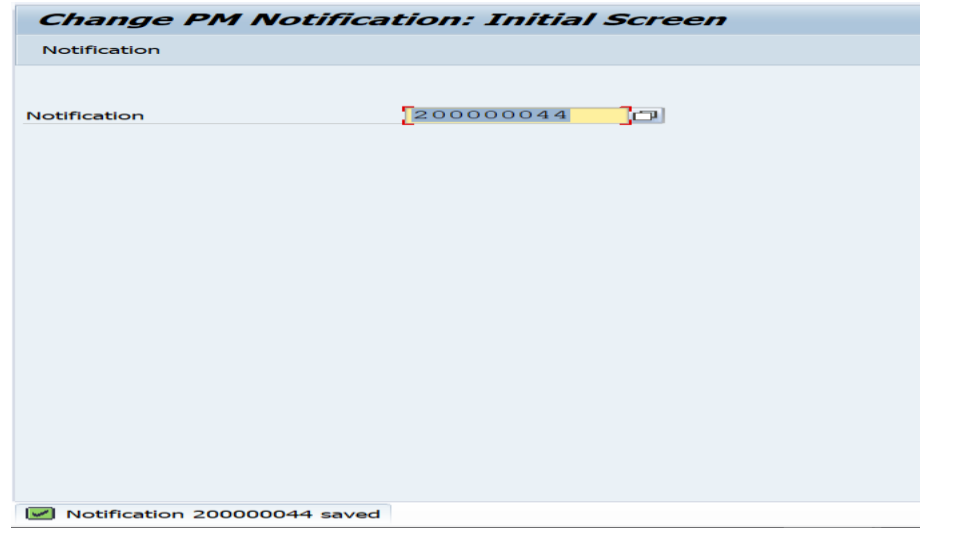

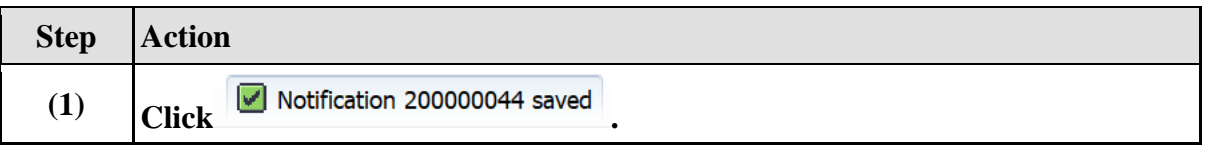

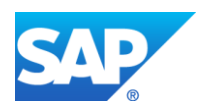

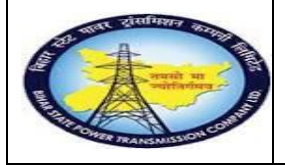

**Breakdown MaintenanceProcess**

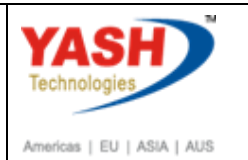

**End User Manual - Plant Maintenance**

# **SLDC Approval process**

# **1.1.10. SAP workflow mail will be trigger to LD**

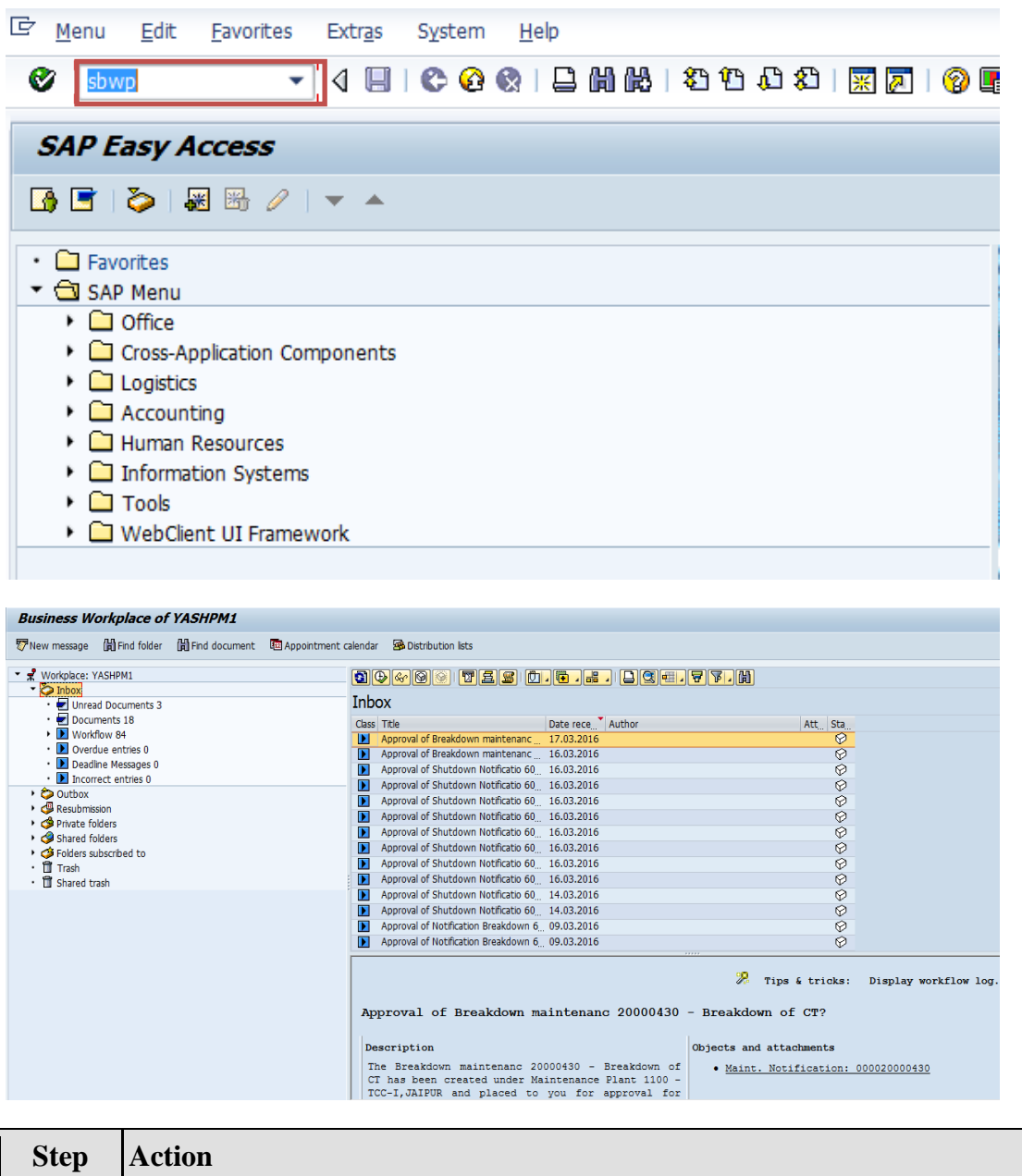

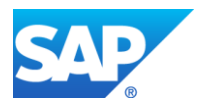

**(1) Enter SBWP T-code & press**  $\bullet$  **icon** 

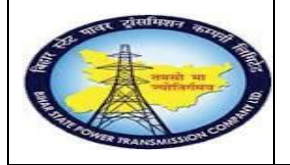

**Breakdown MaintenanceProcess**

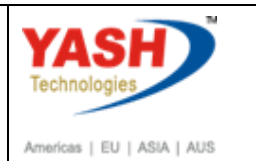

**End User Manual - Plant Maintenance**

# **1.1.11. Select PM Notification**

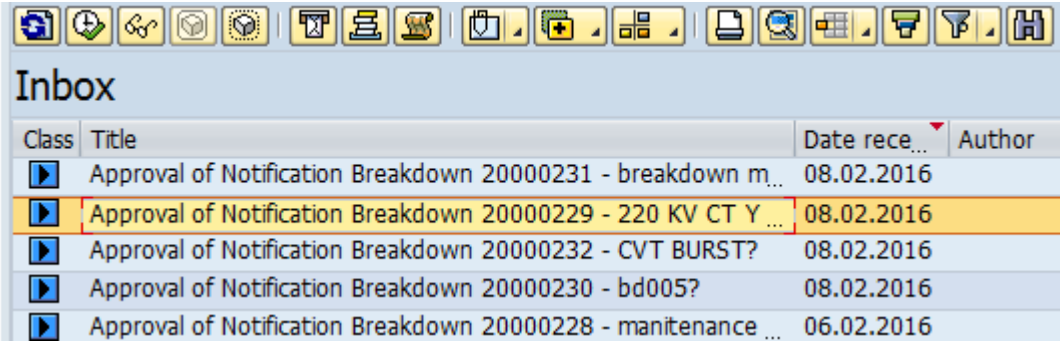

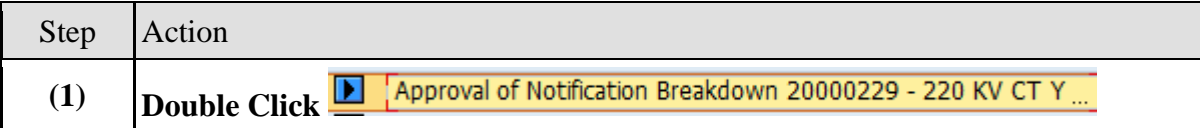

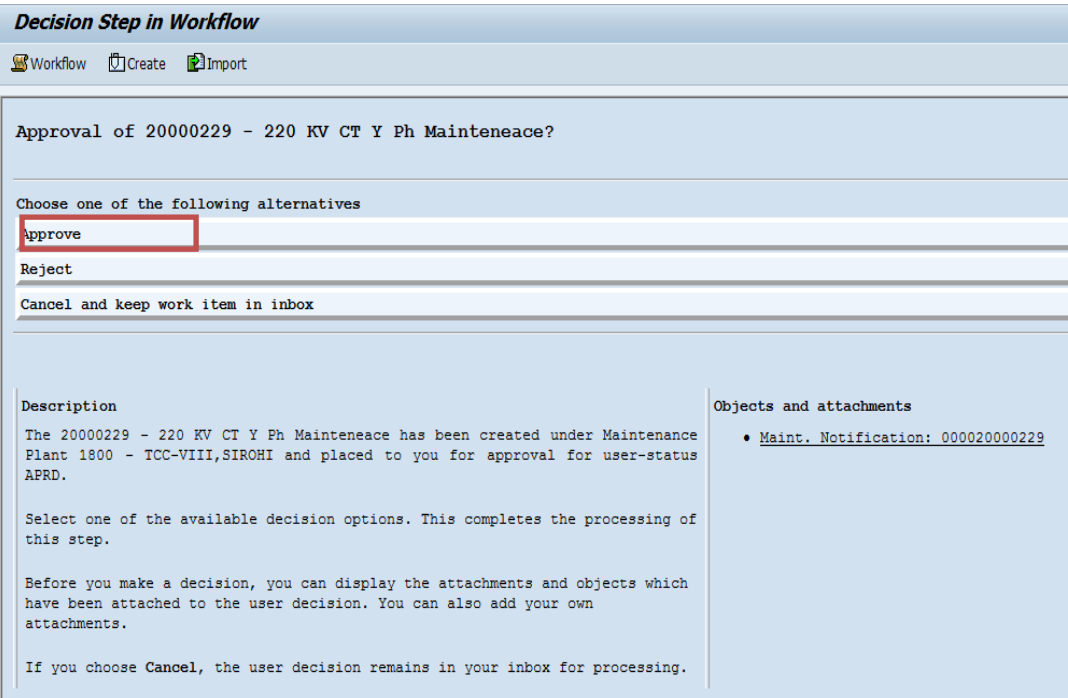

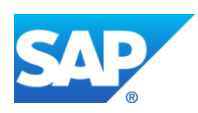

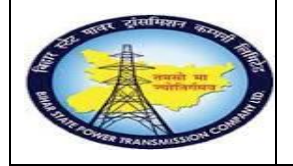

**Breakdown MaintenanceProcess**

**YASH** Technolo Americas | EU | ASIA | AUS

**End User Manual - Plant Maintenance**

# **1.1.12. Change PM Notification: Initial Screen**

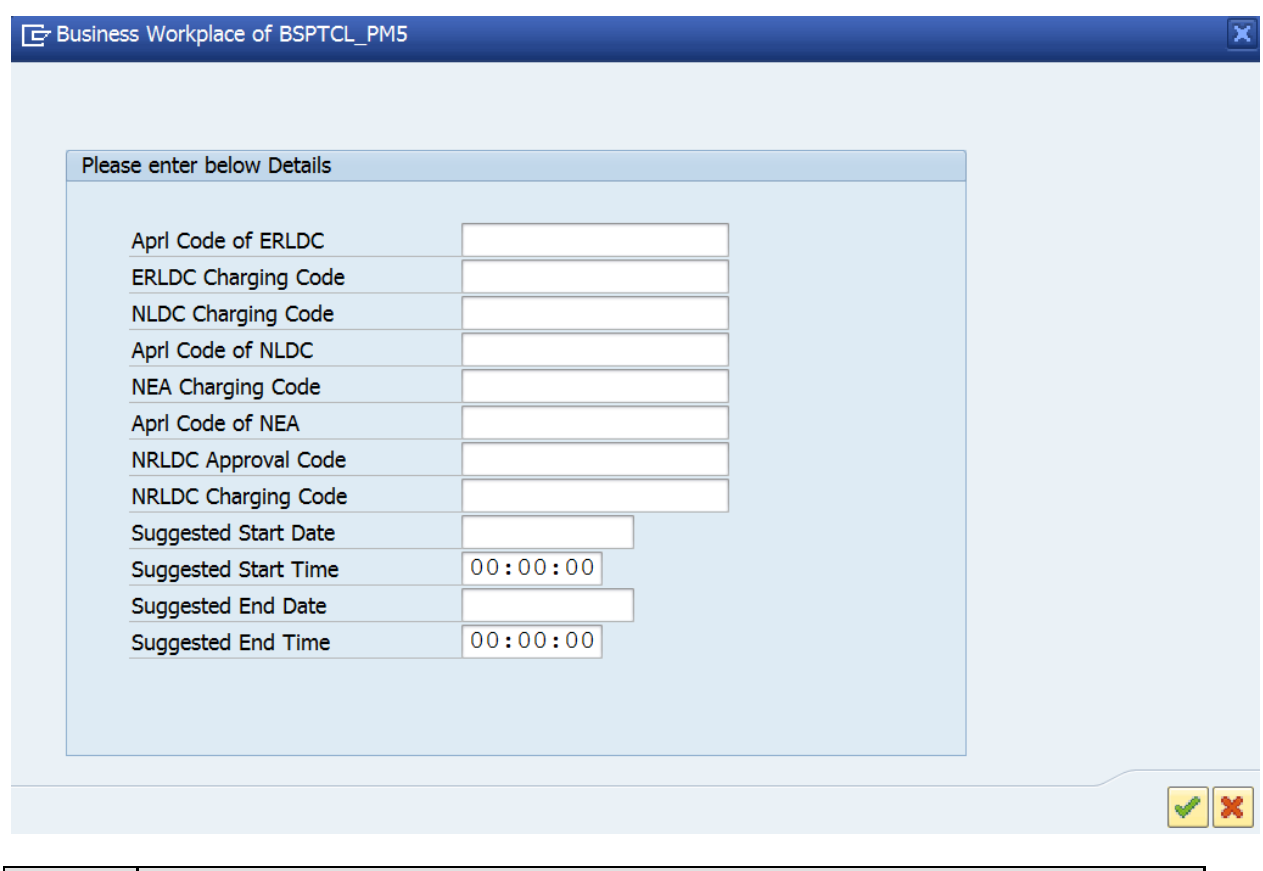

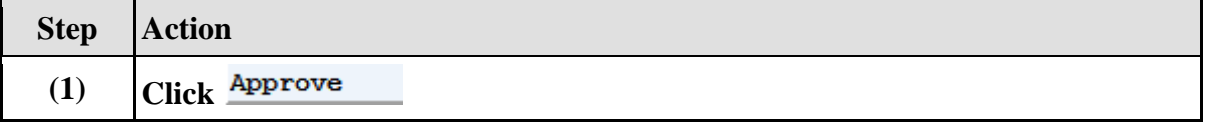

# **Approval mail will be trigger to GSS User id**

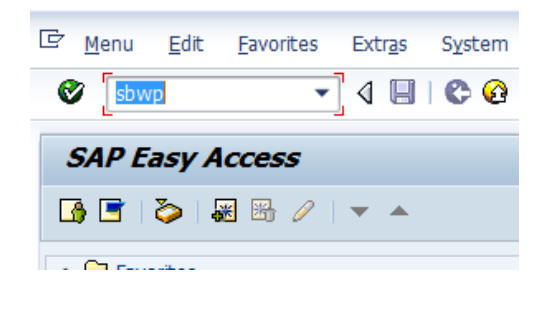

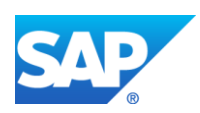

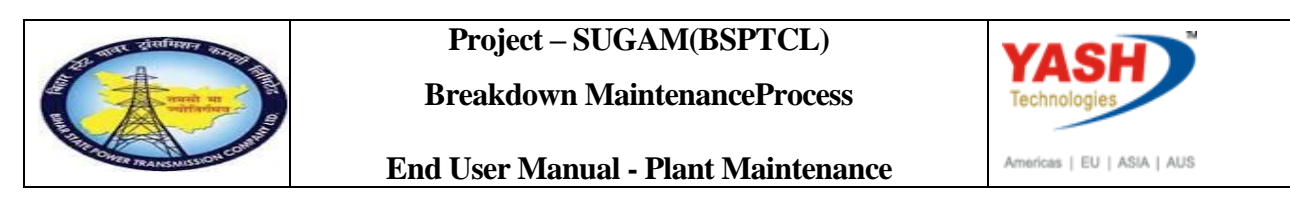

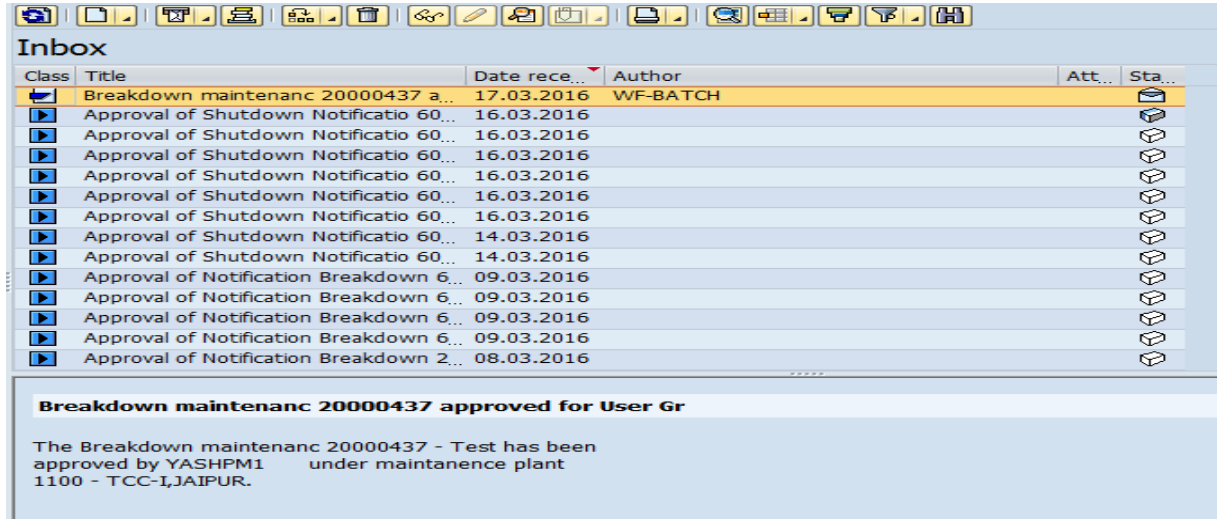

**Note: After getting approval mail from LD, GSS will create Breakdown maintenance order. 1.1.13. Change PM Notification: Initial Screen**

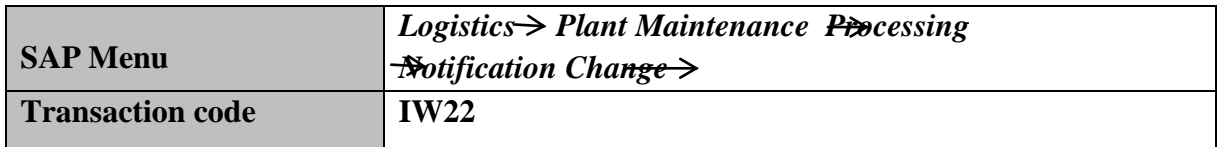

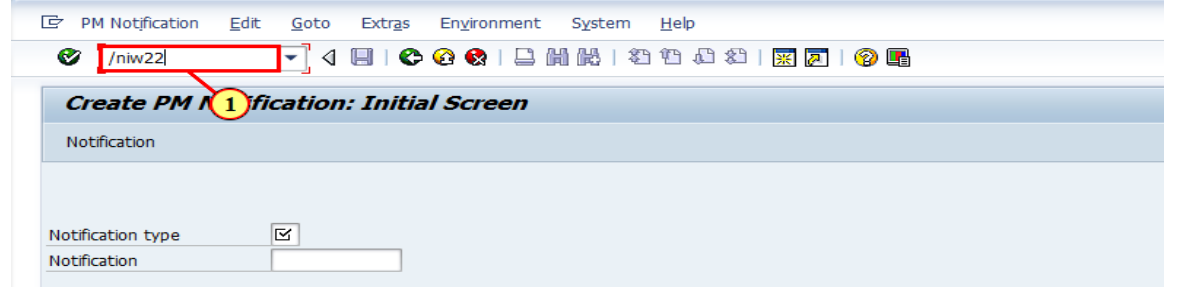

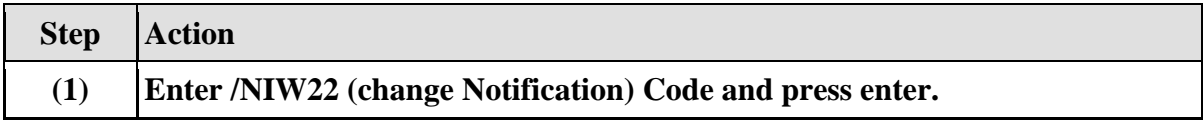

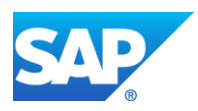

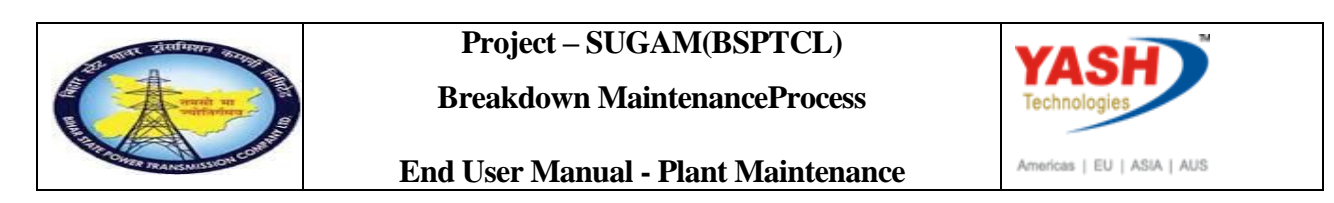

# **1.1.14. Change PM Notification: Initial Screen**

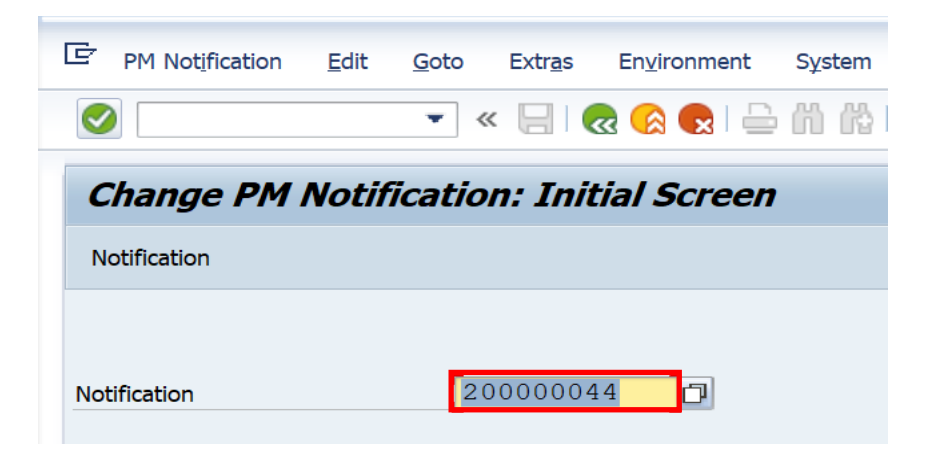

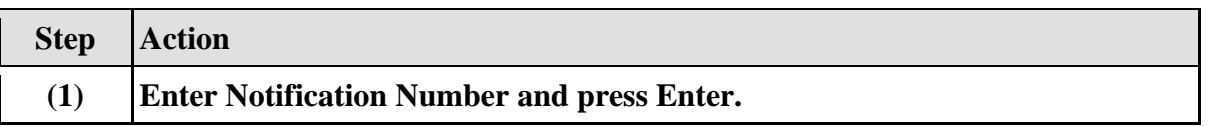

# **1.1.15. Change PM Notification: Breakdown maintenance**

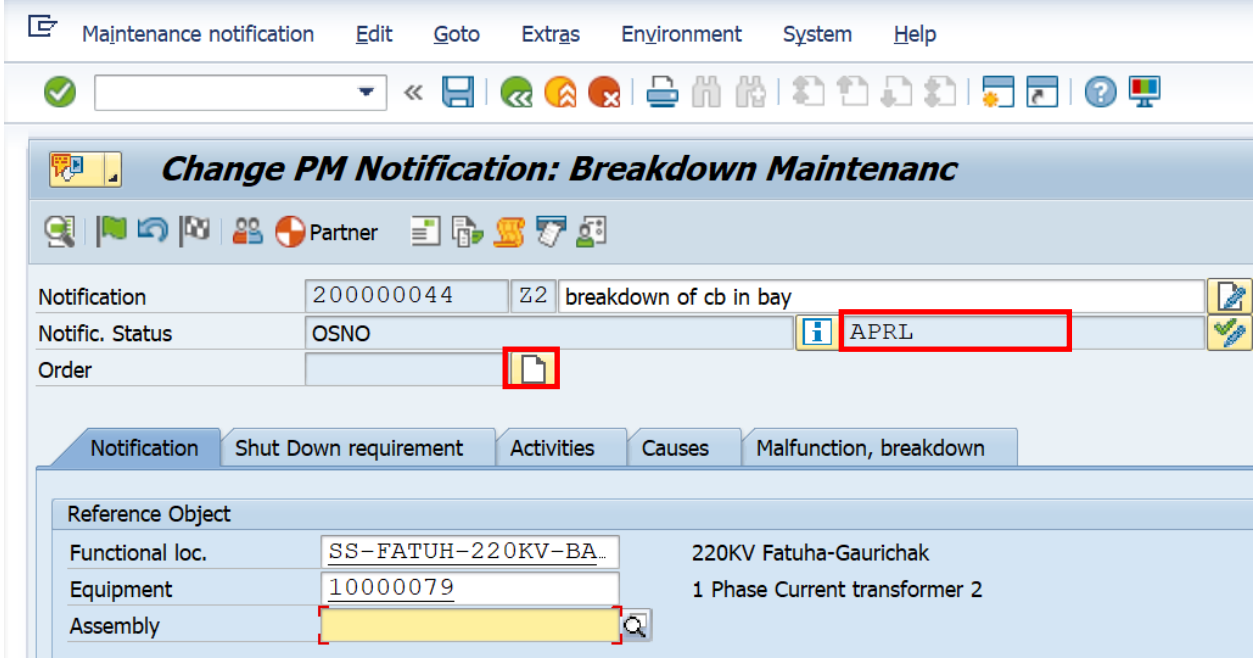

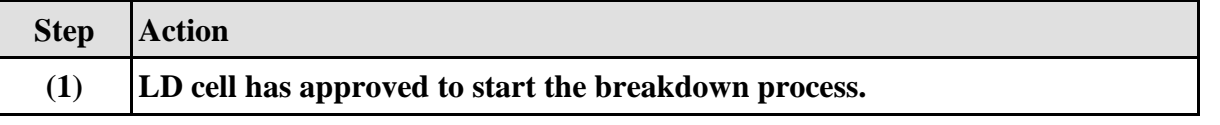

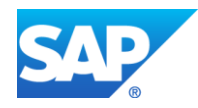

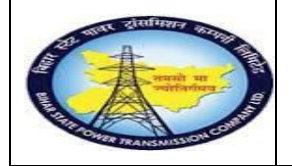

**Breakdown MaintenanceProcess**

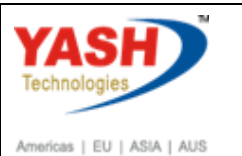

**End User Manual - Plant Maintenance**

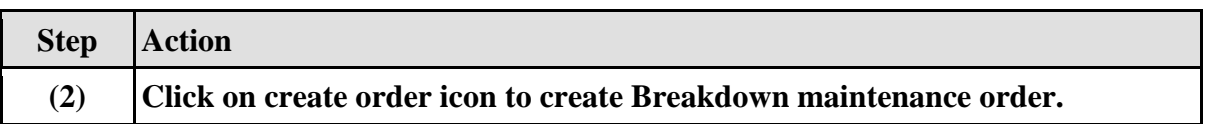

# **1.1.16. Create Order**

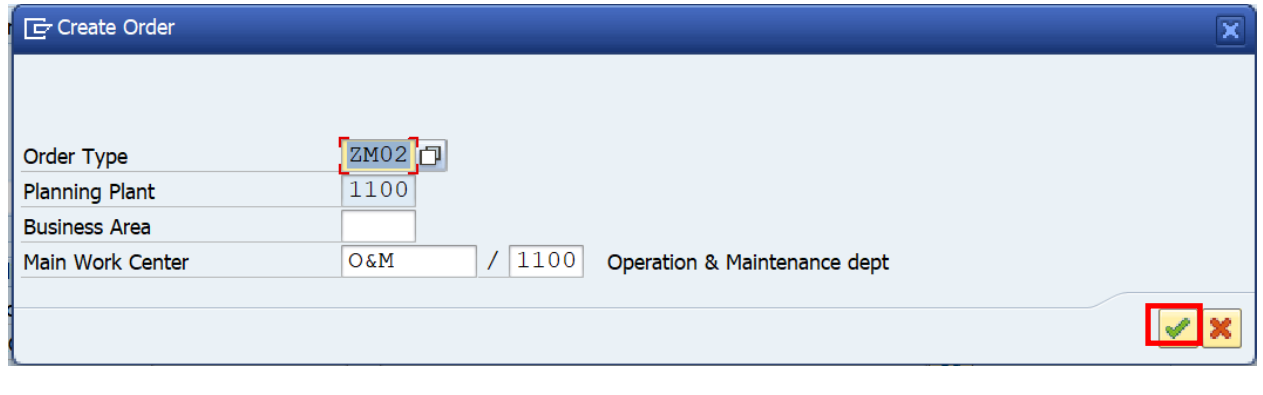

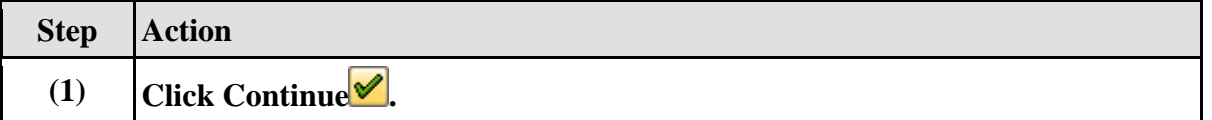

# **1.1.17. Object Information**

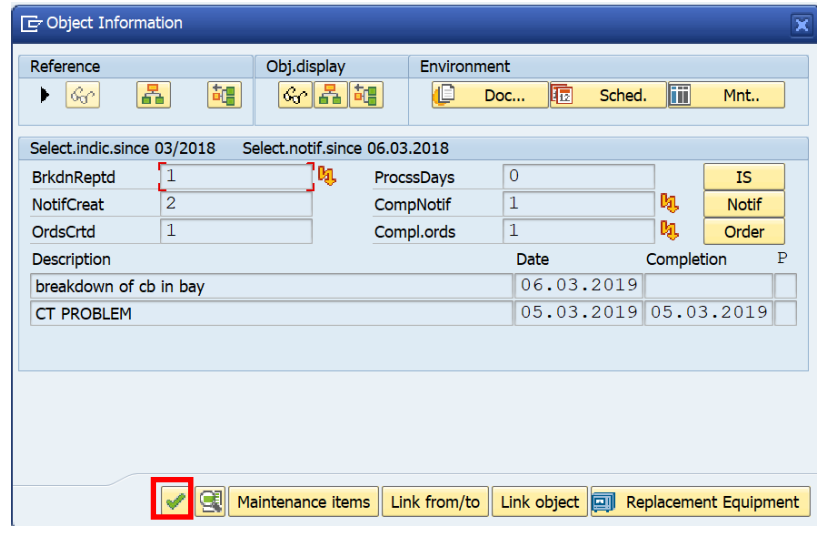

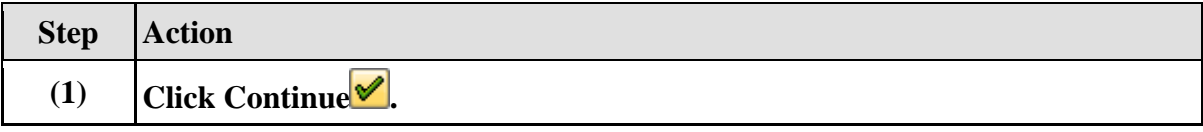

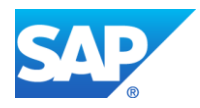

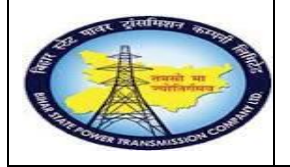

**Breakdown MaintenanceProcess**

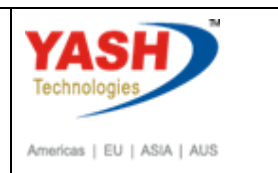

**End User Manual - Plant Maintenance**

# **1.1.18. Create Breakdown Maintenance order : Central Header**

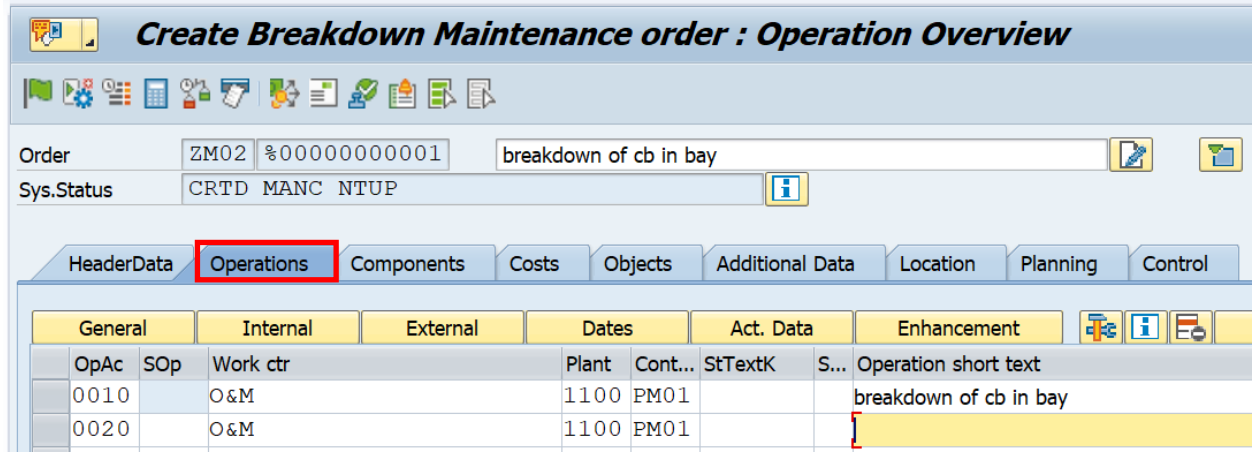

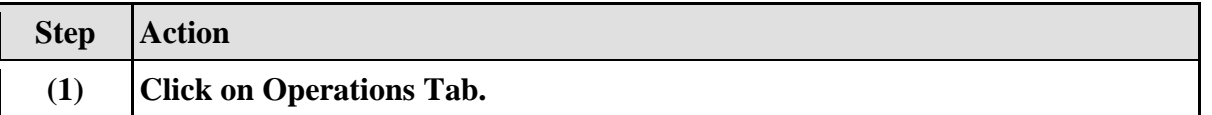

# **1.1.19. Create Breakdown Maintenance order : Operation Overview**

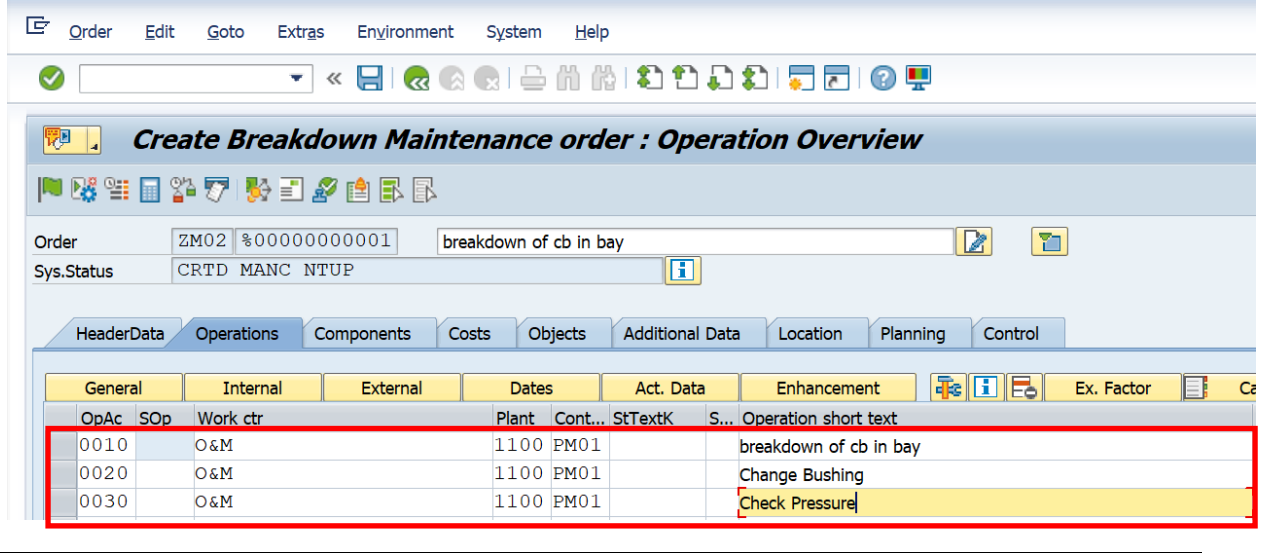

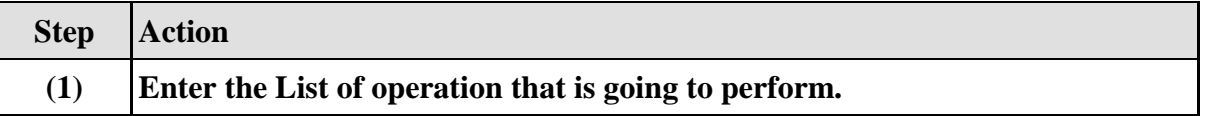

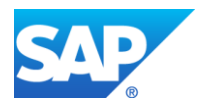

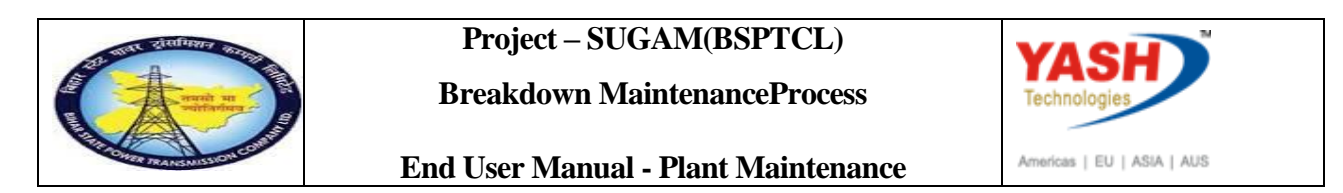

# **1.1.20. Create Breakdown Maintenance order : Component Overview**

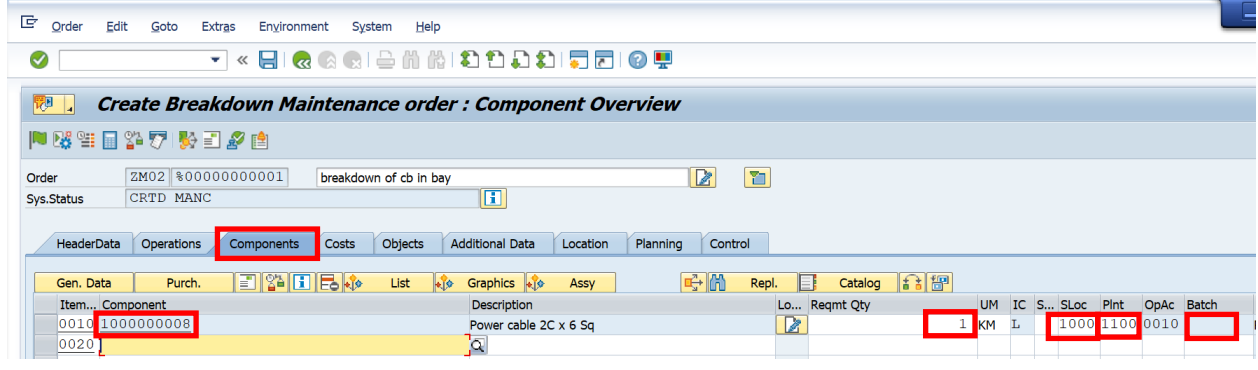

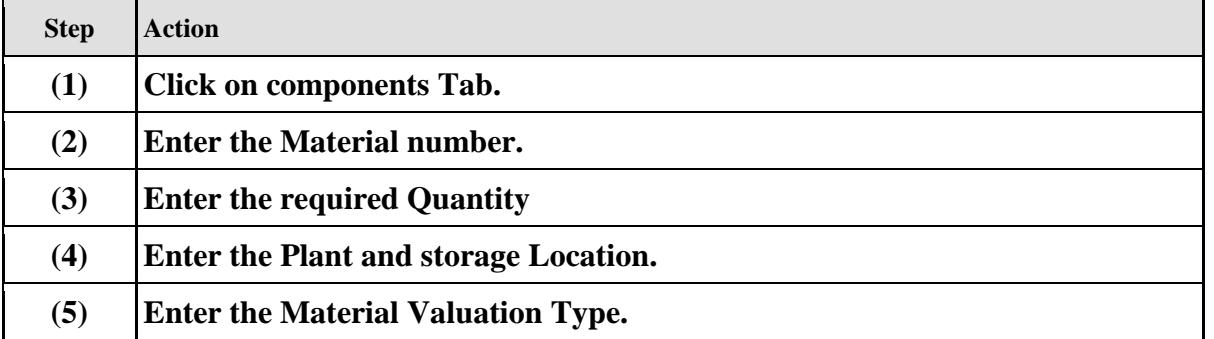

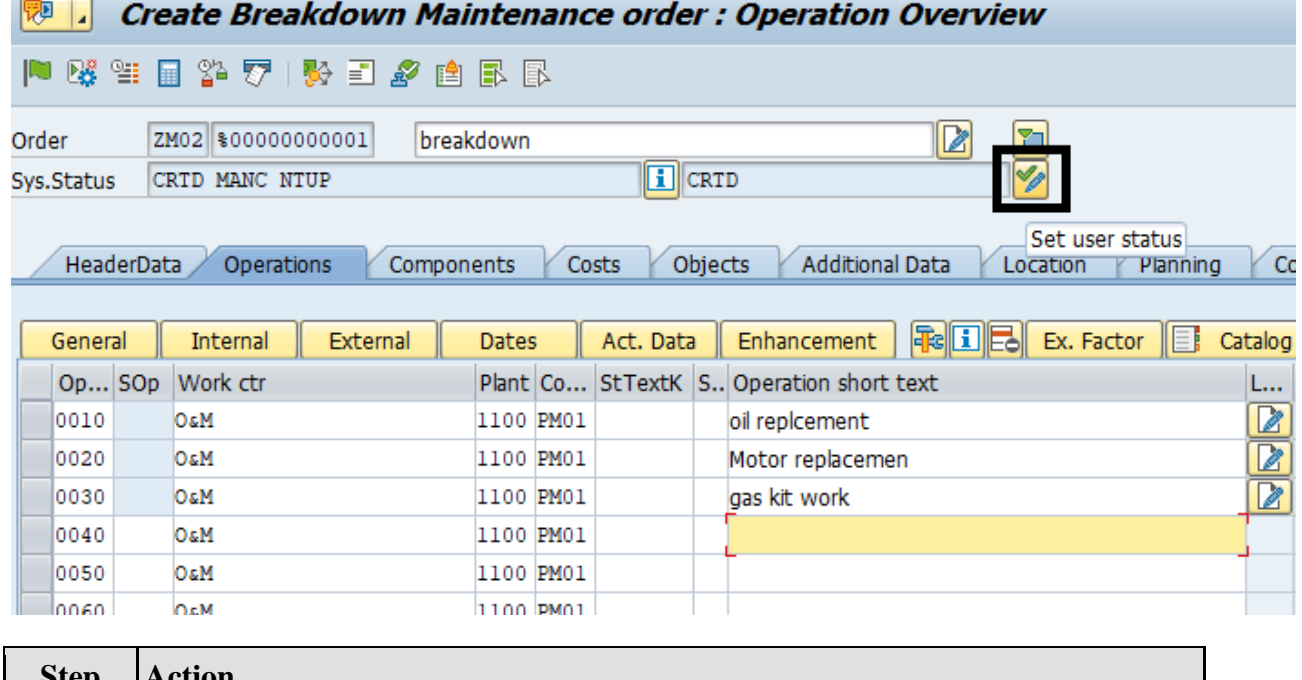

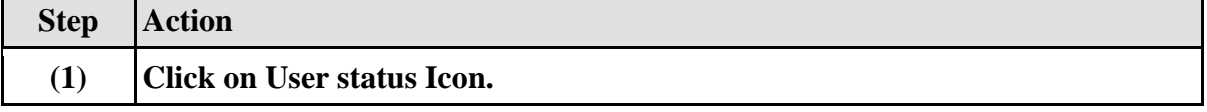

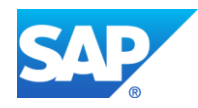

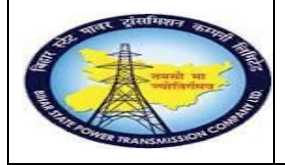

**Breakdown MaintenanceProcess**

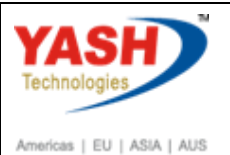

**End User Manual - Plant Maintenance**

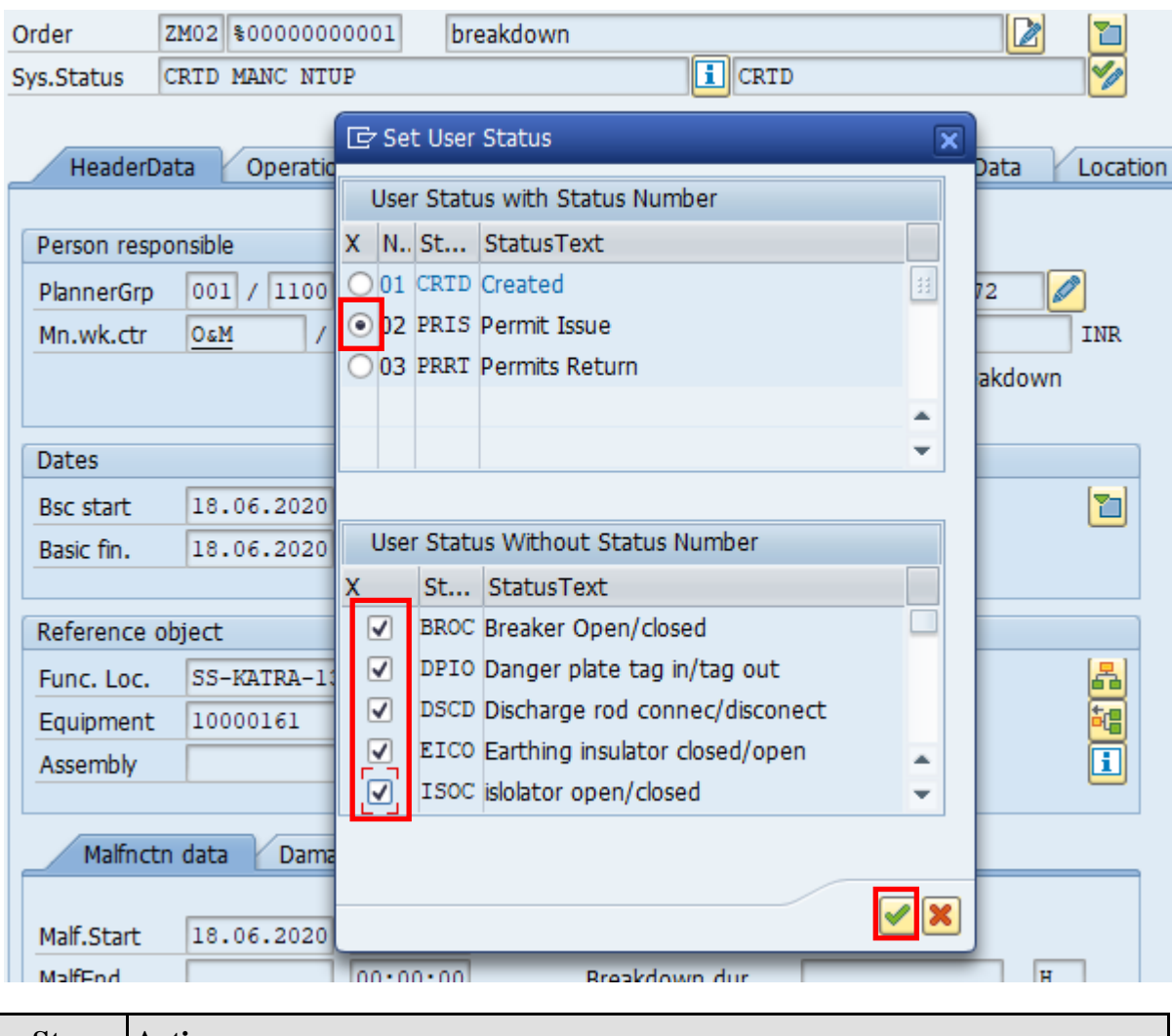

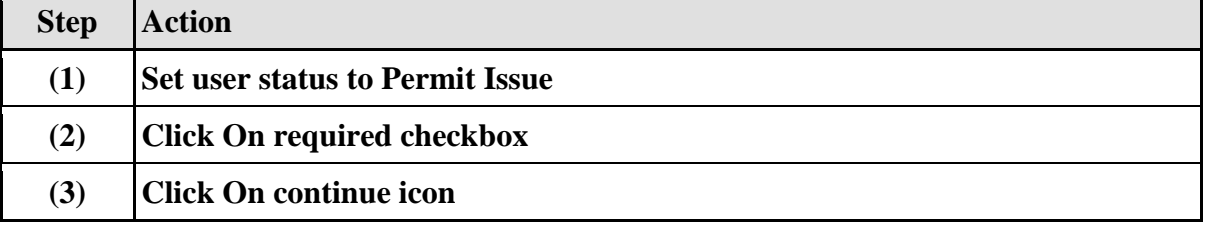

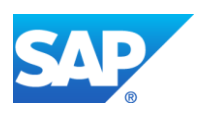

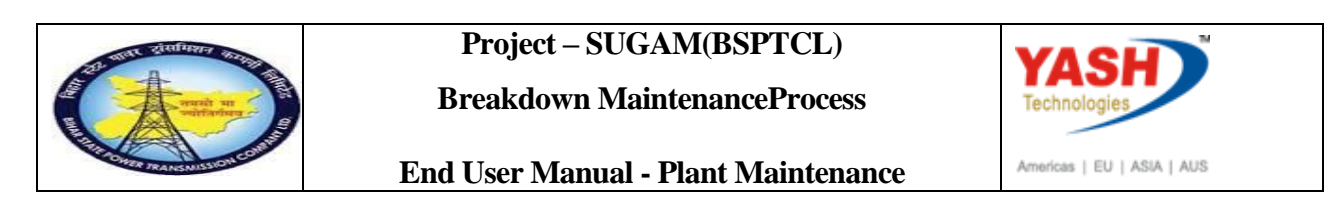

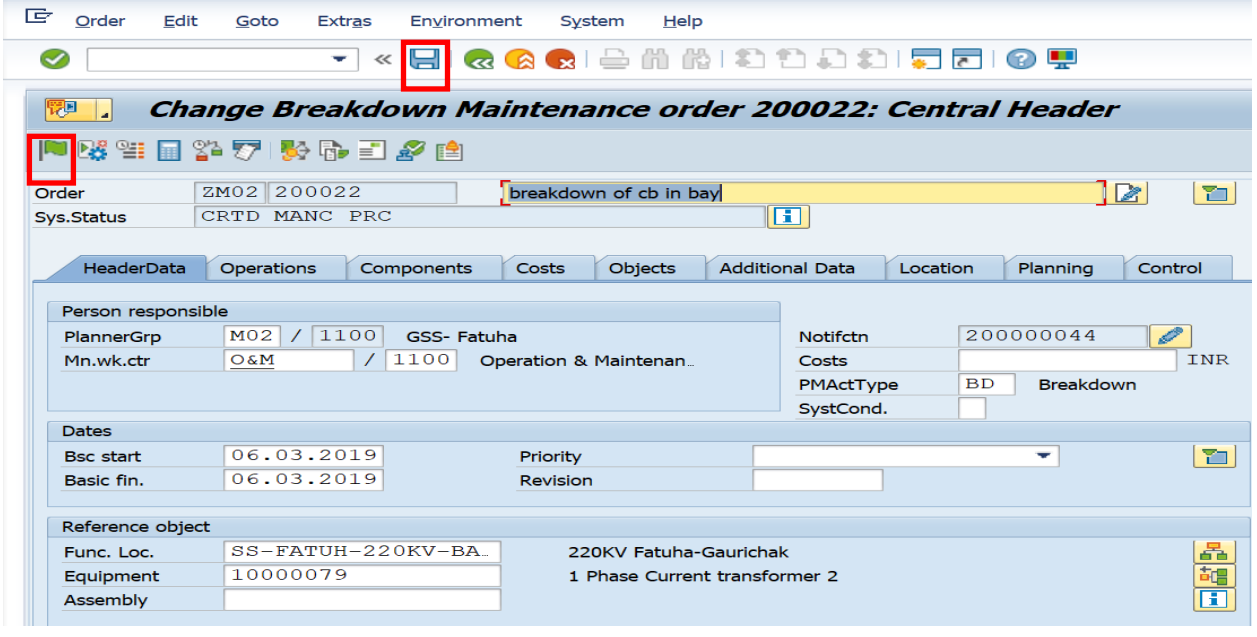

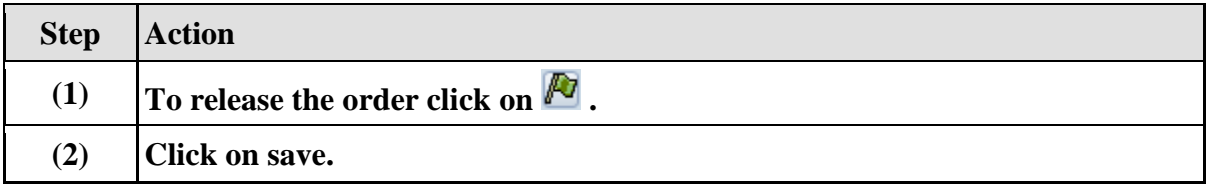

# **Goods Issuing to maintenance order process**

#### **1.1.21. Goods Issue**

**Note: Goods Issue means issuing the material from GSS store to Work area against the Maintenance order.**

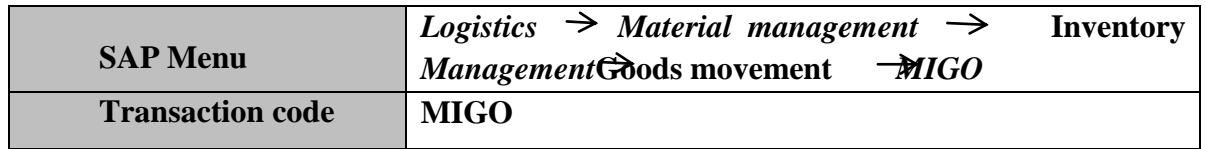

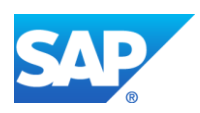

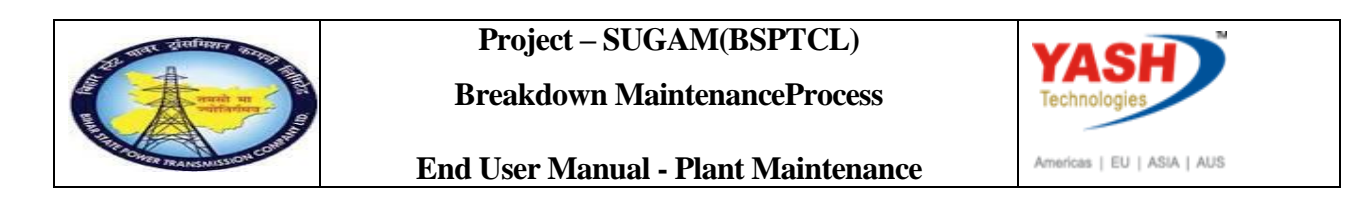

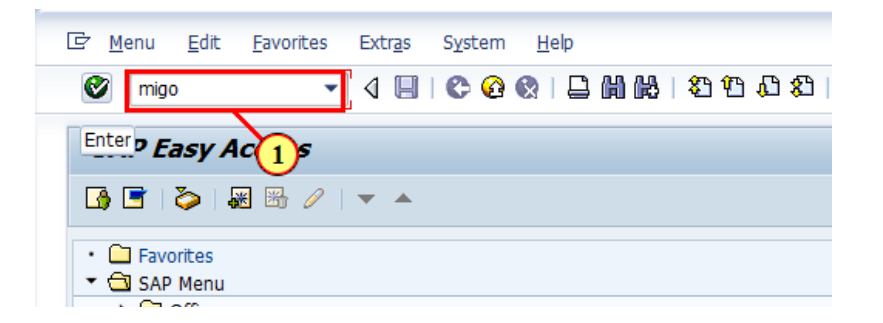

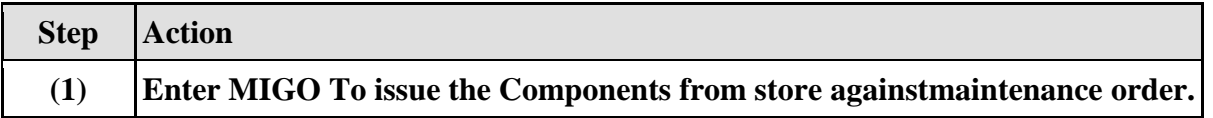

# **1.1.22. Goods Issue order**

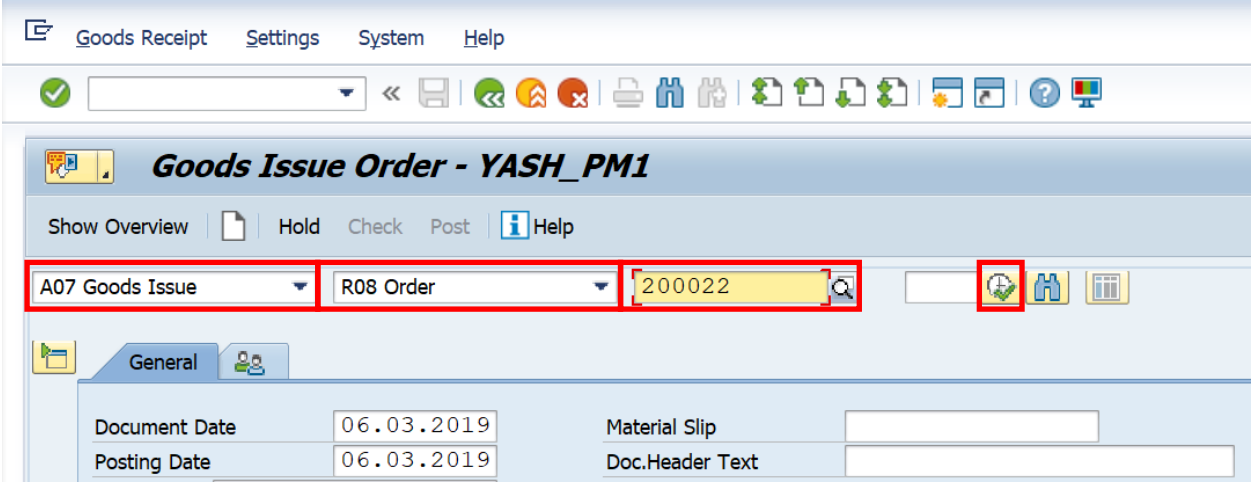

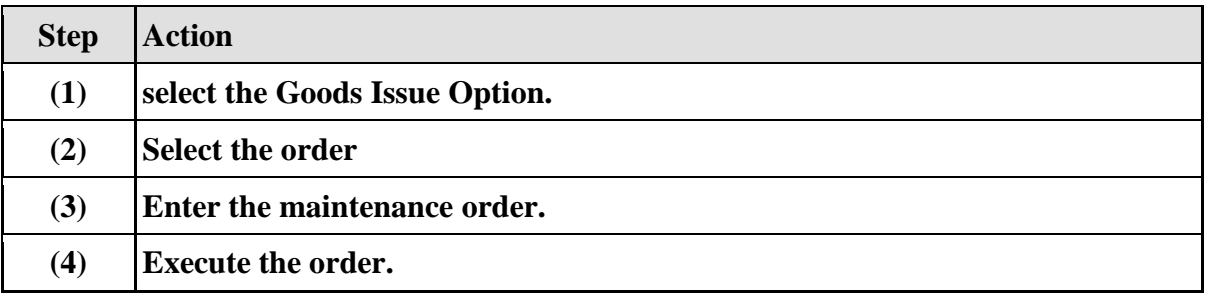

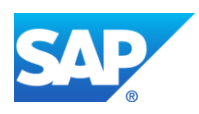

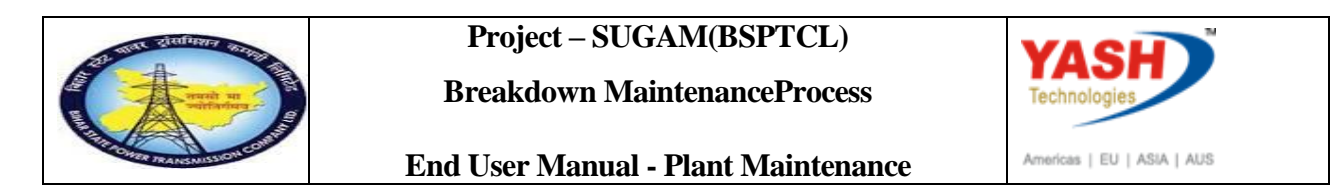

# **1.1.23. Goods Issue Order**

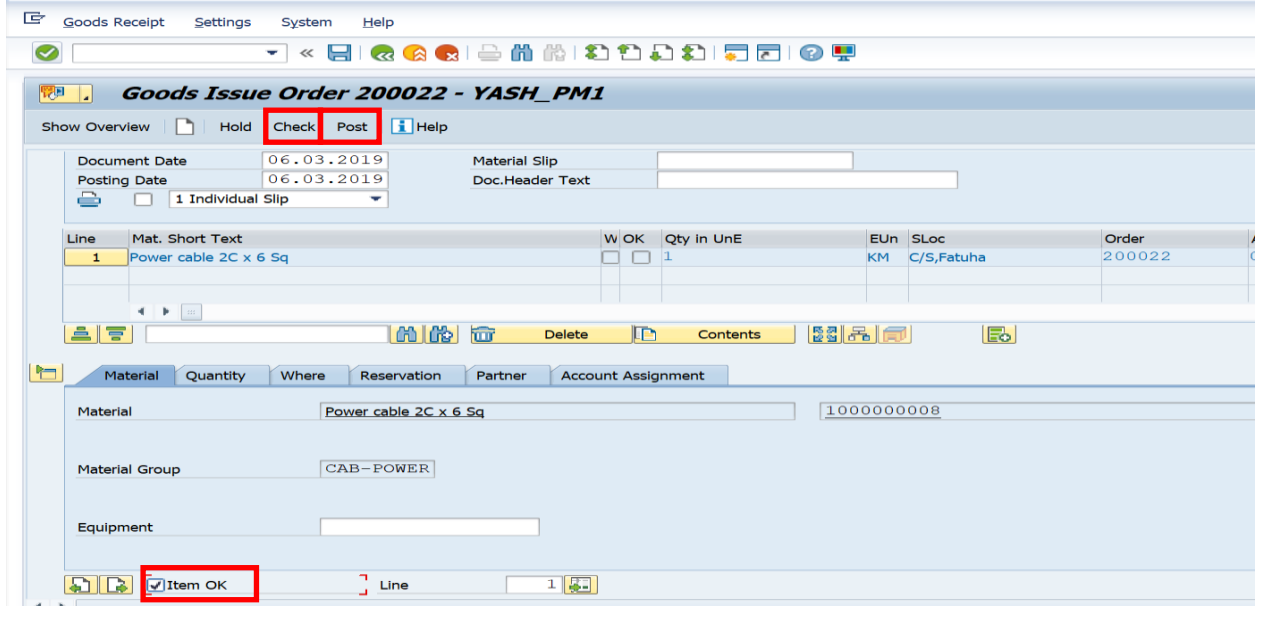

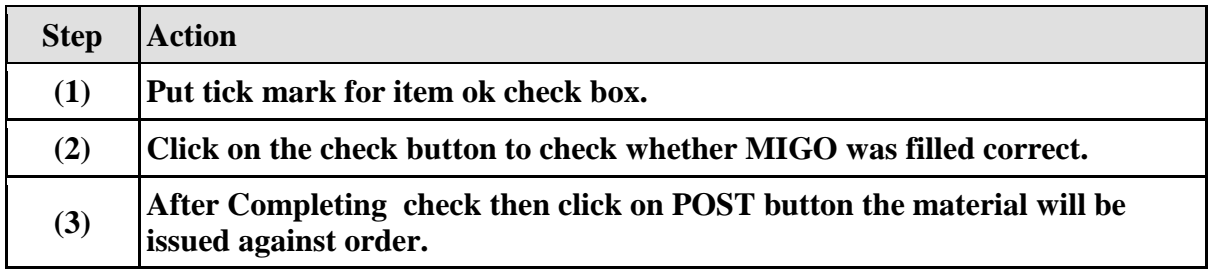

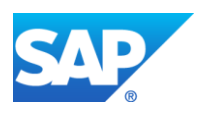

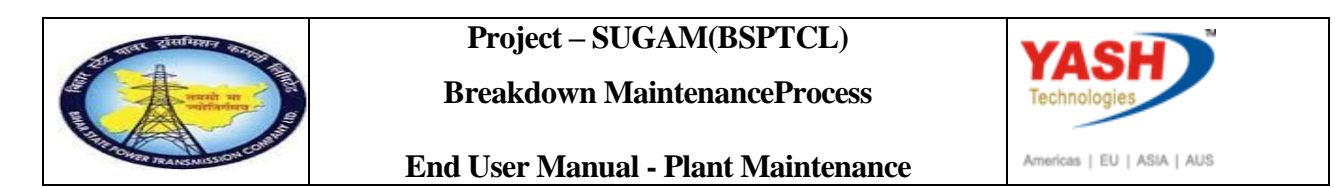

# **1.1.24. Goods Issue Order**

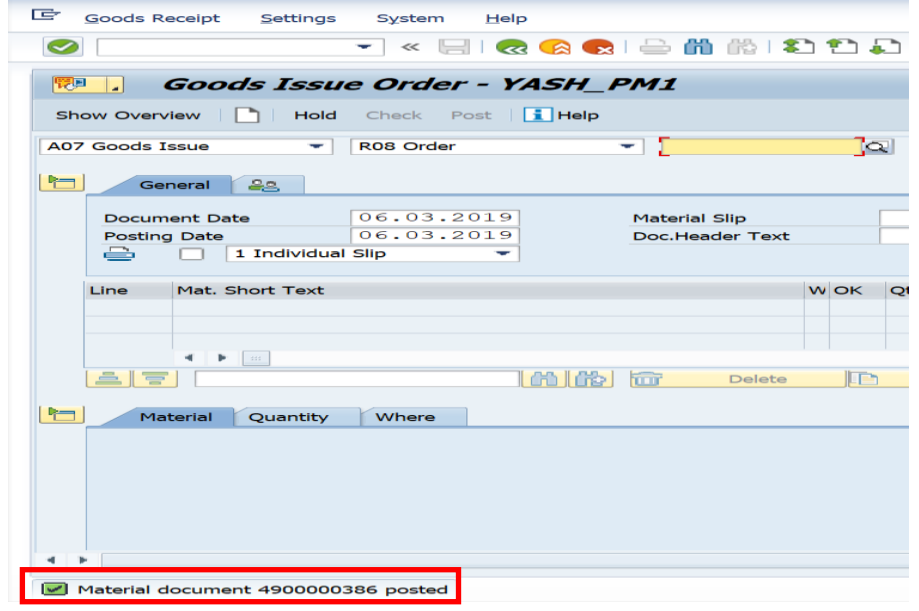

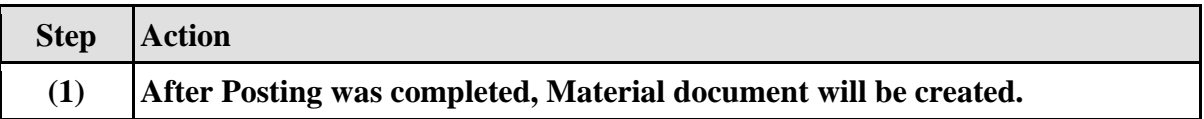

# **After execution of maintenance work GSS User will Requested for charging code.**

# **1.1.25. Change PM Notification**

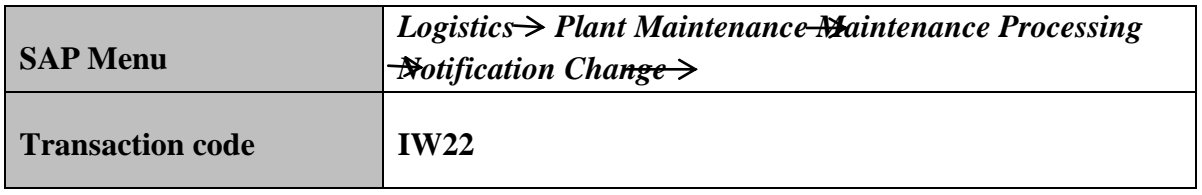

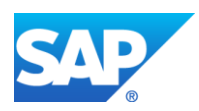

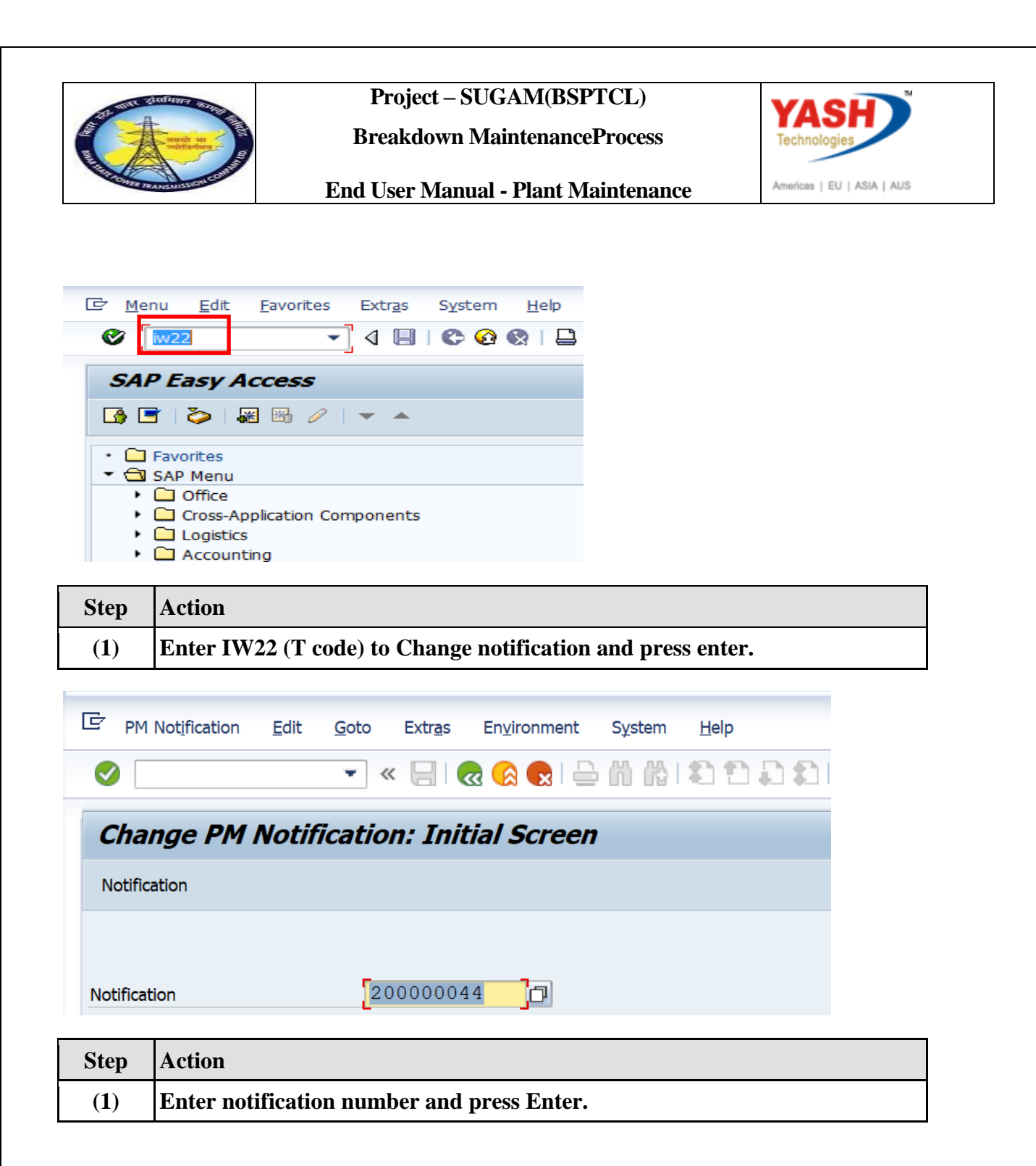

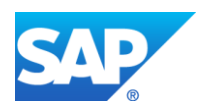

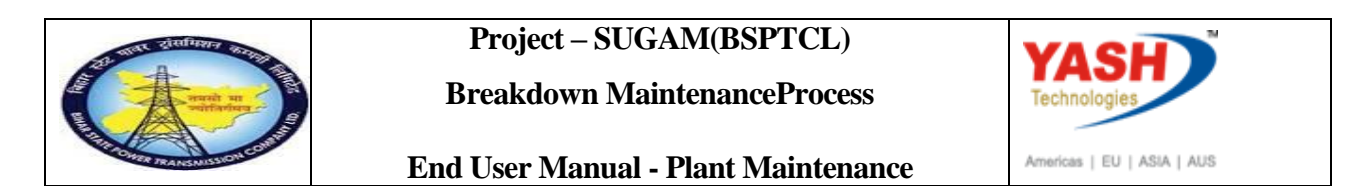

# **1.1.26. Change PM Notification: Breakdown maintenance**

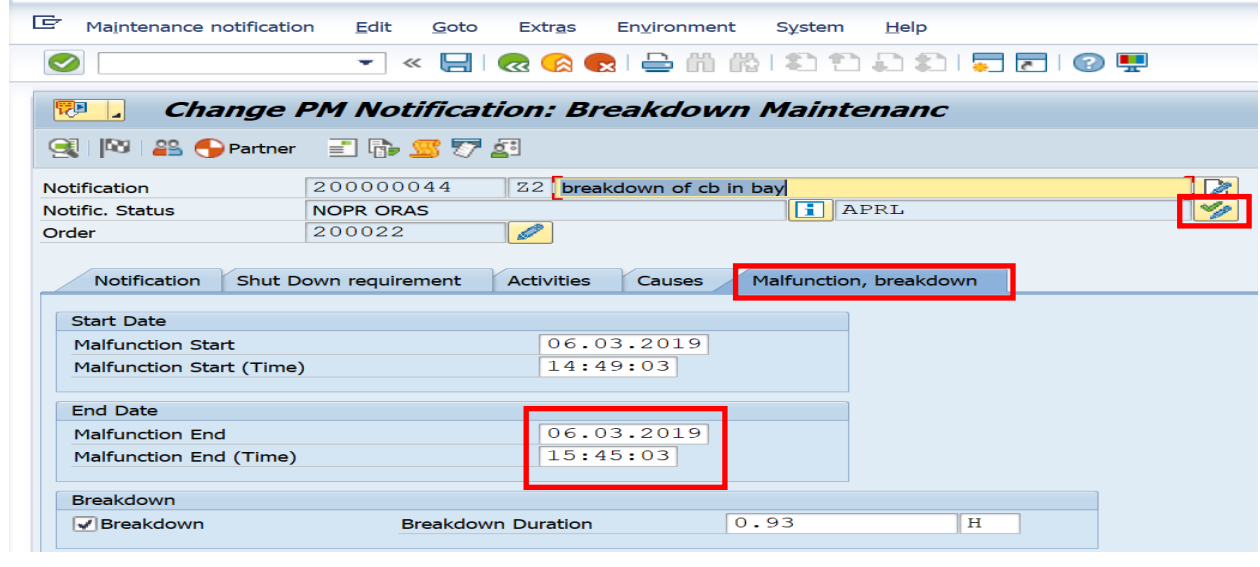

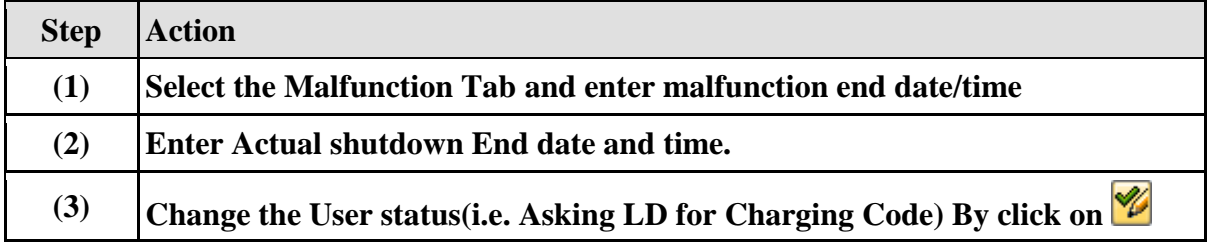

# **1.1.27. Set User Status**

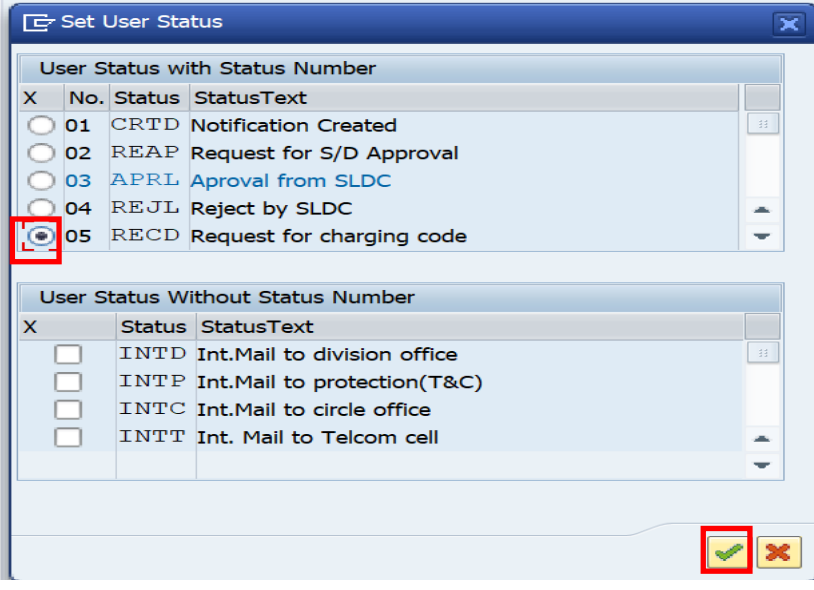

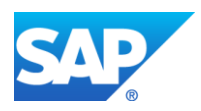

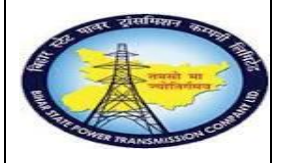

**Breakdown MaintenanceProcess**

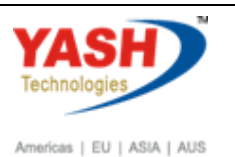

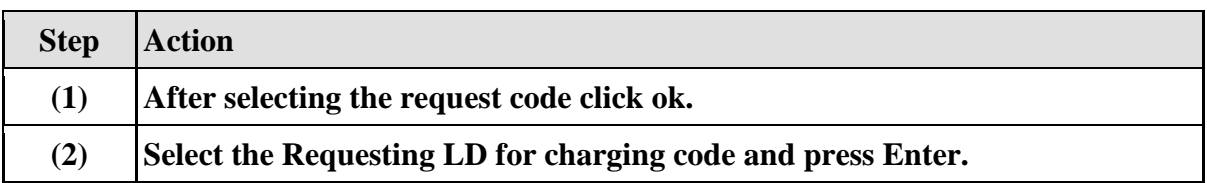

# **1.1.28. Change PM Notification: Breakdown maintenance**

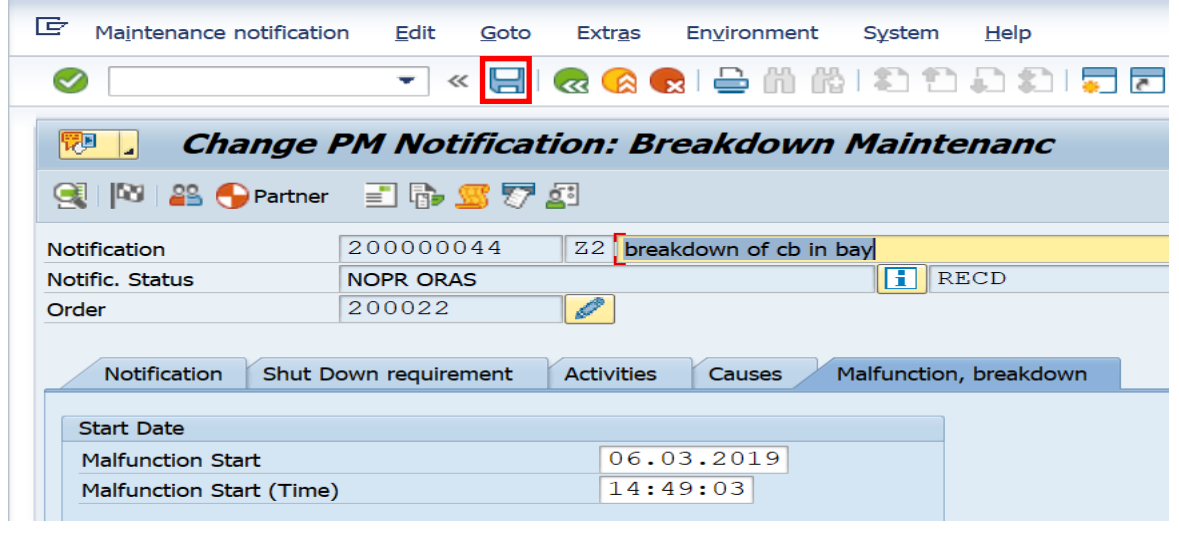

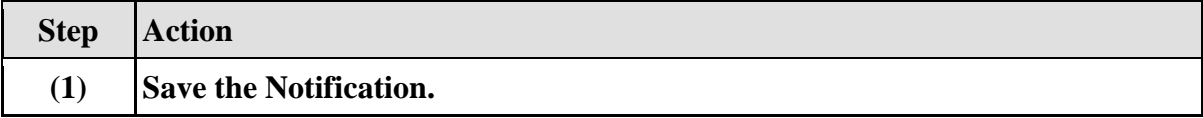

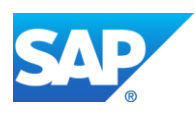

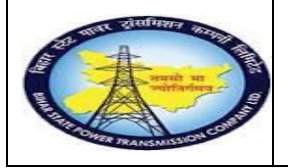

YASH Technolo Americas | EU | ASIA | AUS

**End User Manual - Plant Maintenance**

#### **Workflow mail will be trigger to LD cell**

#### **LD user will do following entry in system**

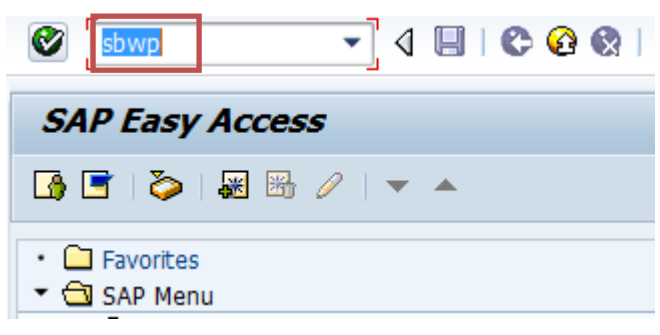

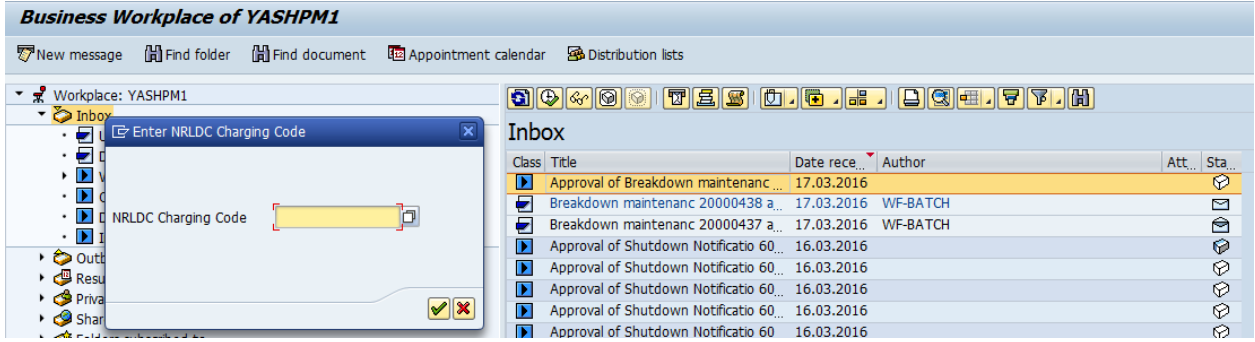

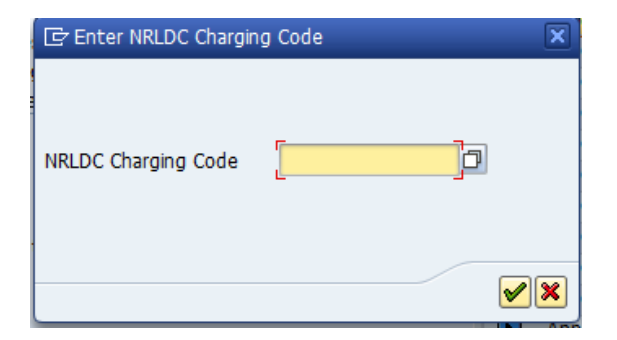

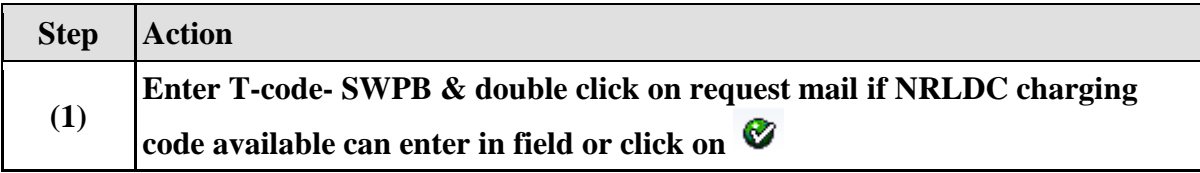

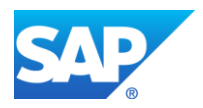

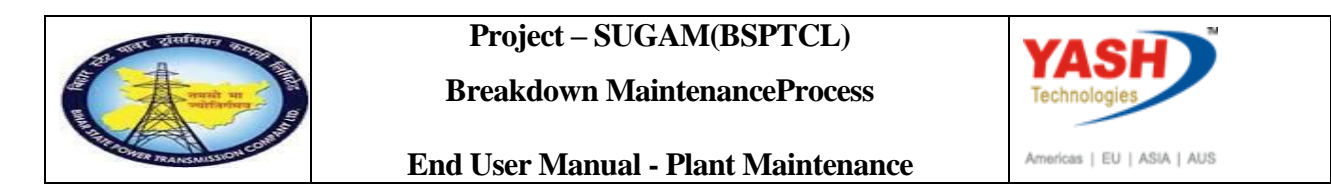

#### **Charging code will be automatic generated in Maintenance notification**

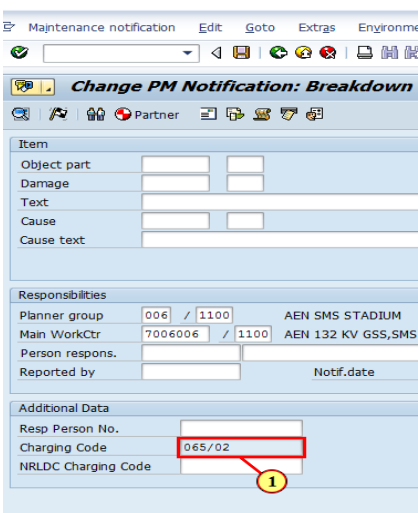

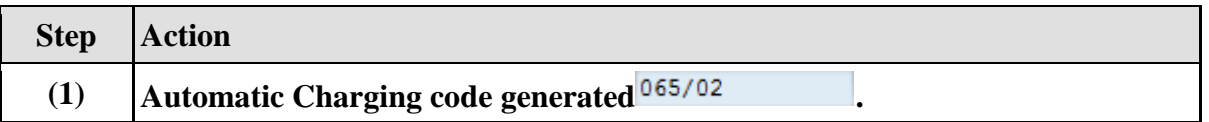

## **Charging code issue by LD mail will be trigger to GSS user id**

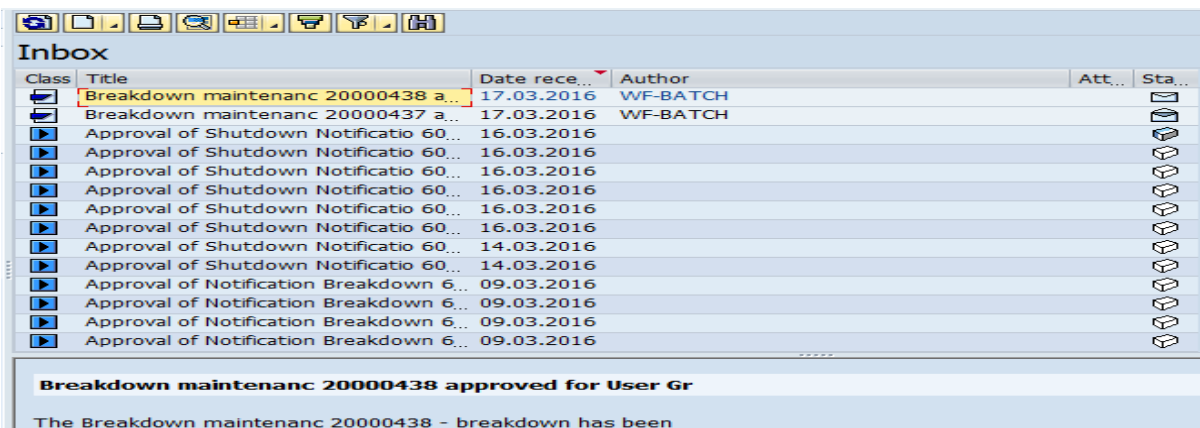

The Breakdown maintenanc 20000438 - breakdown<br>approved by YASHPM1 - under maintanence plant<br>1100 - TCC-I,JAIPUR.

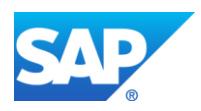

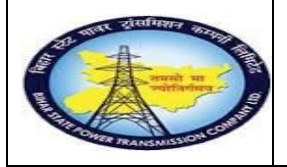

**Breakdown MaintenanceProcess**

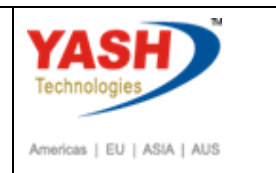

**End User Manual - Plant Maintenance**

#### **GSS user will do following steps**

**Note:Complete(Technically) means closing the Breakdown Maintenance order from Technical side.**

## **1.1.29. Complete the Breakdown Maintenance Order**

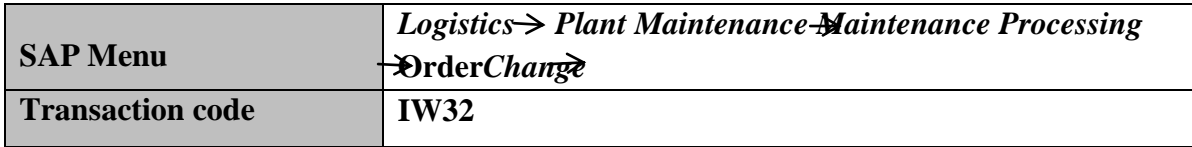

**Note: If the material is issued from ACO or Projects settlement will be done by finance department . Gss user will click on order user status as "INTF"intimation mail to respective AO.**

**After getting charging code from LD, go to order for completing order Technically.**

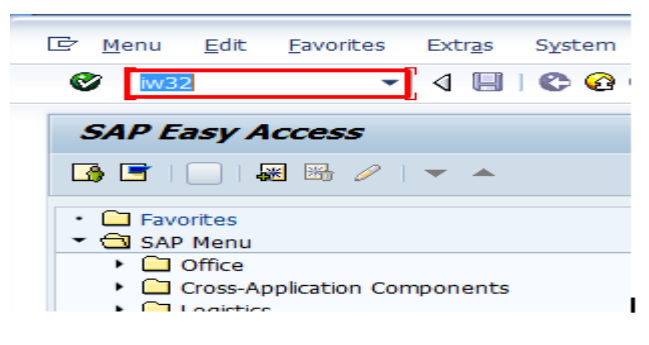

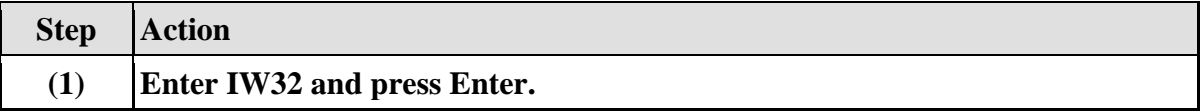

# **1.1.30. Change Order: Initial Screen**

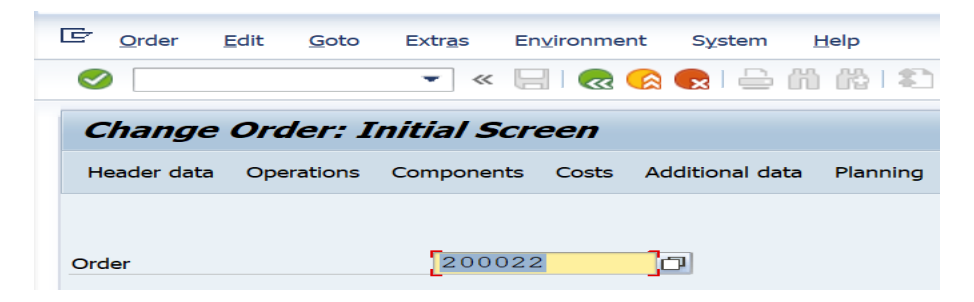

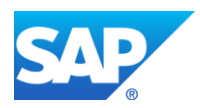

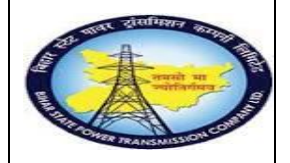

**Breakdown MaintenanceProcess**

**End User Manual - Plant Maintenance**

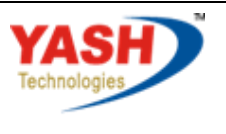

Americas | EU | ASIA | AUS

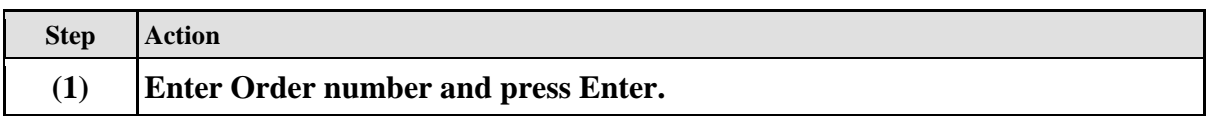

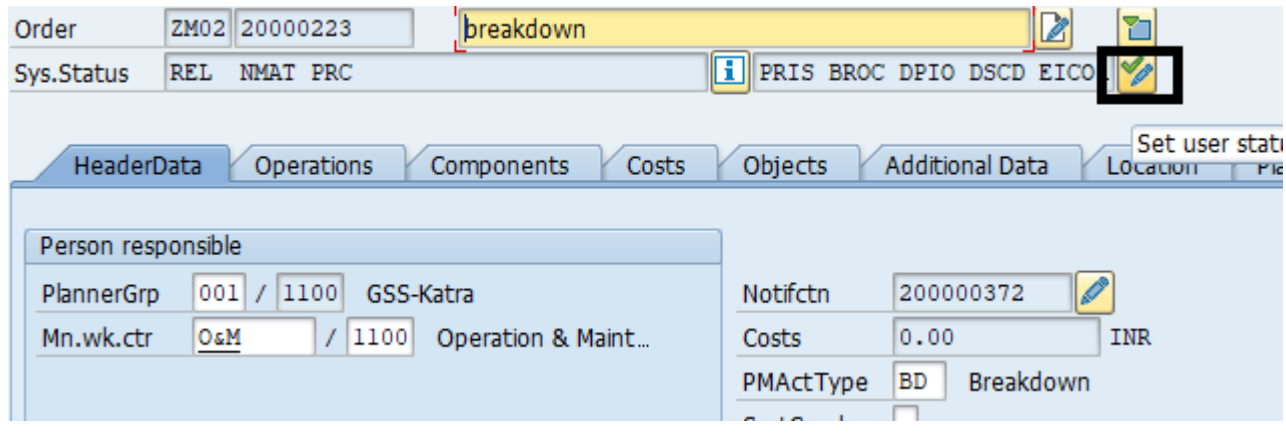

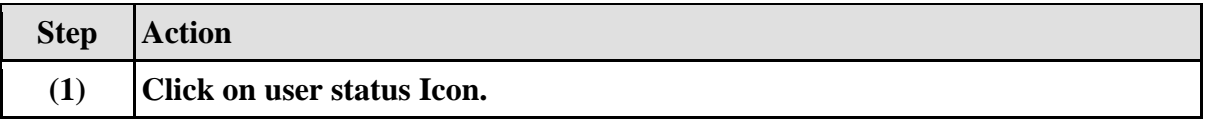

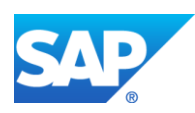

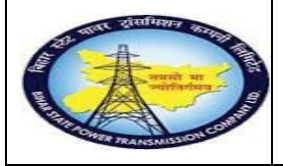

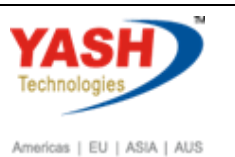

# **Breakdown MaintenanceProcess**

#### **End User Manual - Plant Maintenance**

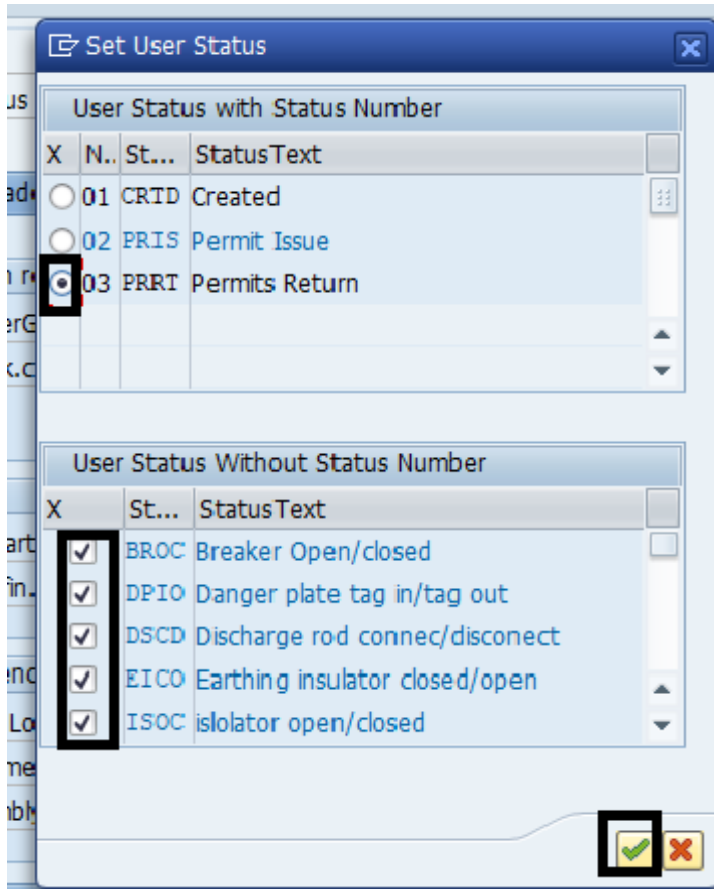

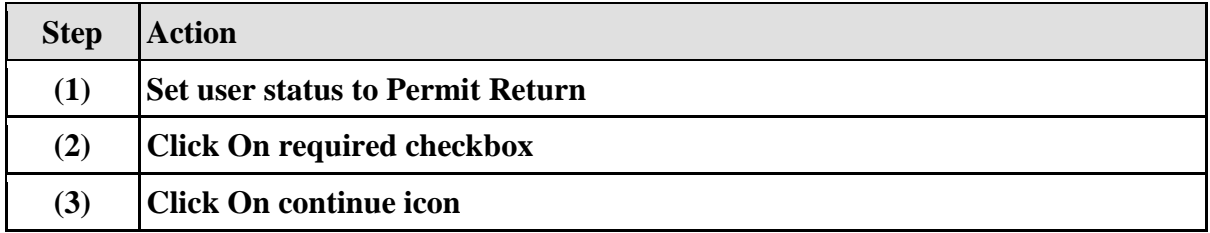

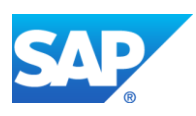

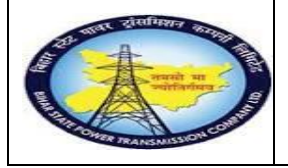

**YASH** Technolo Americas | EU | ASIA | AUS

**End User Manual - Plant Maintenance**

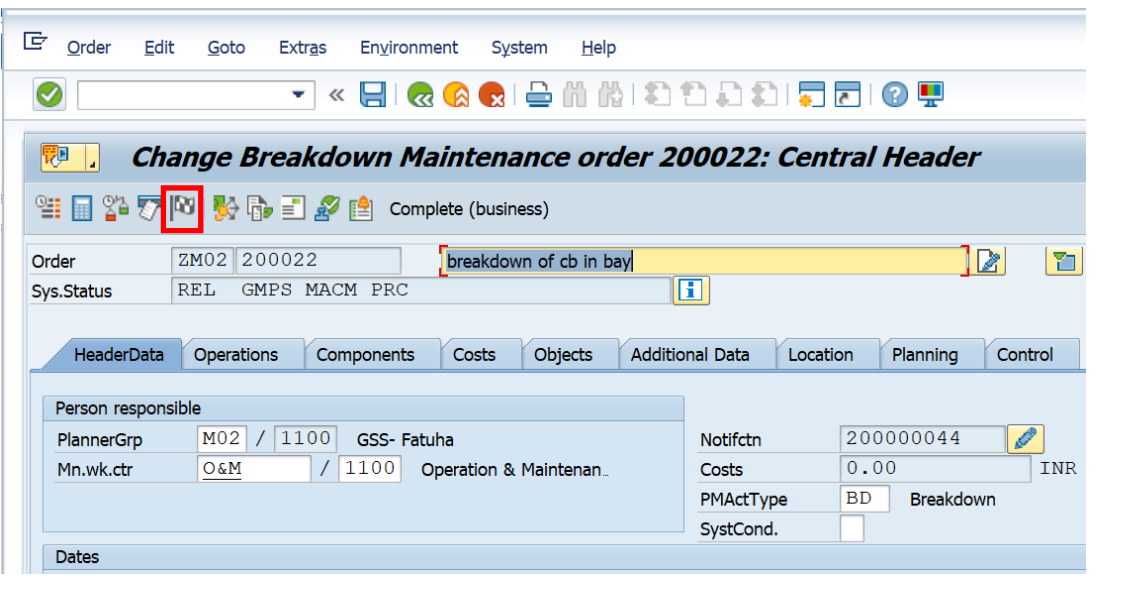

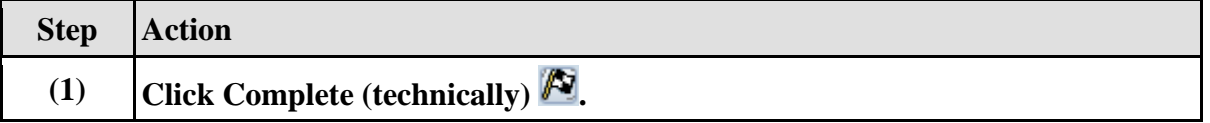

# **1.1.31. Complete**

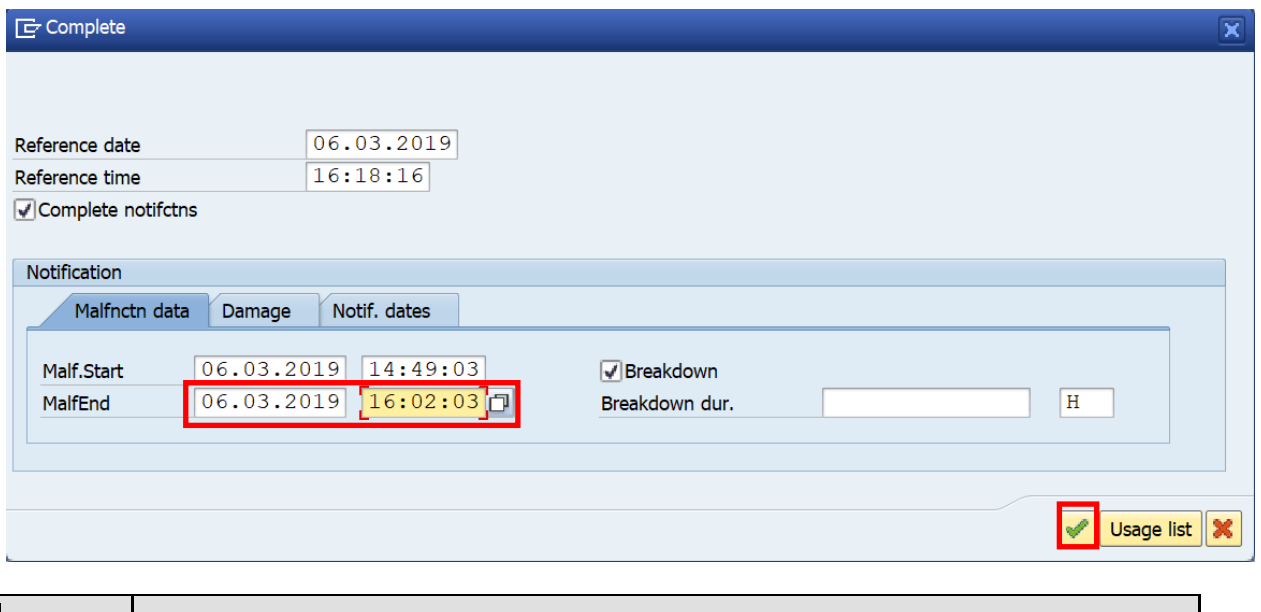

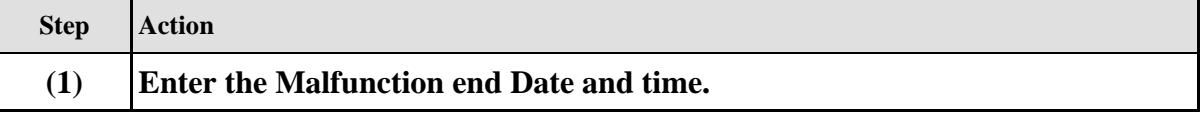

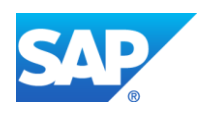

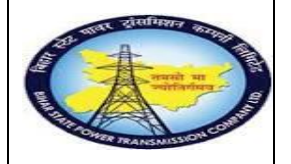

**Breakdown MaintenanceProcess**

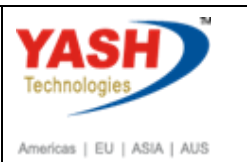

**End User Manual - Plant Maintenance**

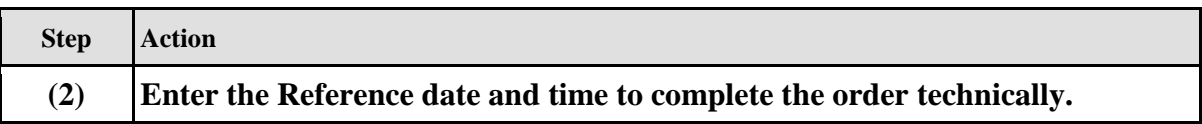

# **1.1.32. Close the Breakdown Maintenance order**

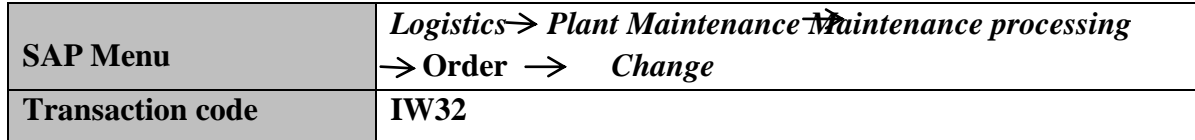

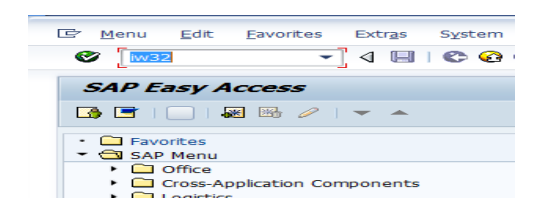

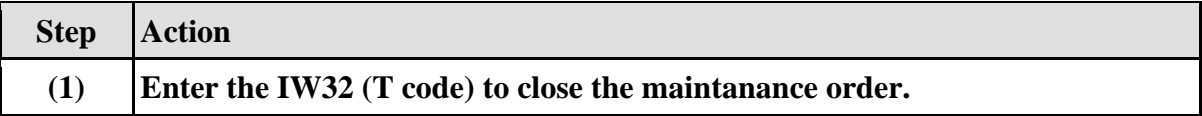

# **1.1.33. Change Order: Initial Screen**

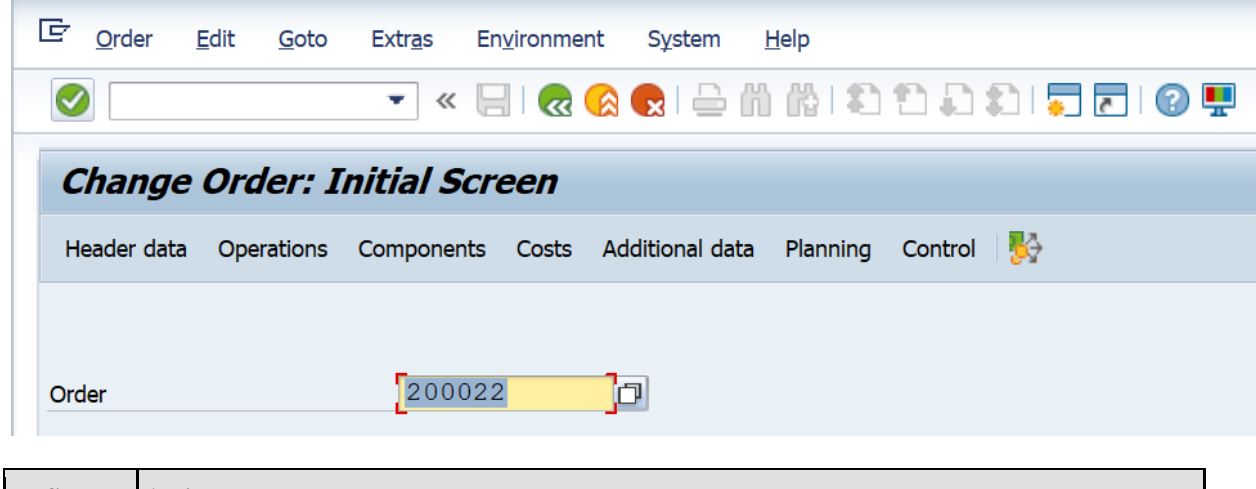

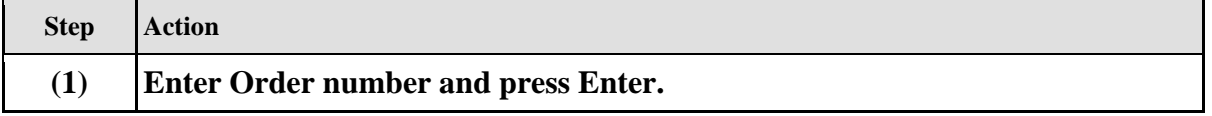

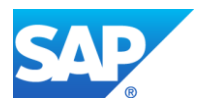

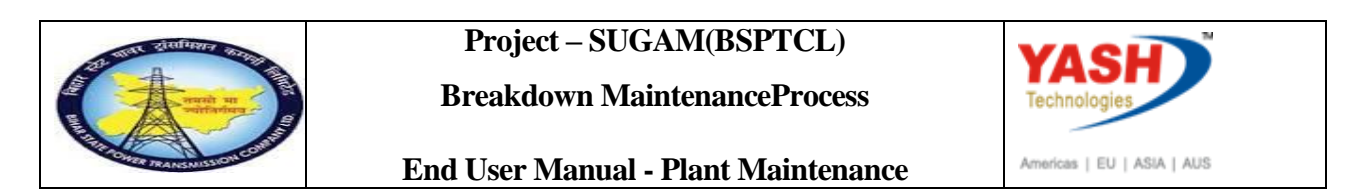

# **1.1.34. Closing the Breakdown Maintenance order: Central Header**

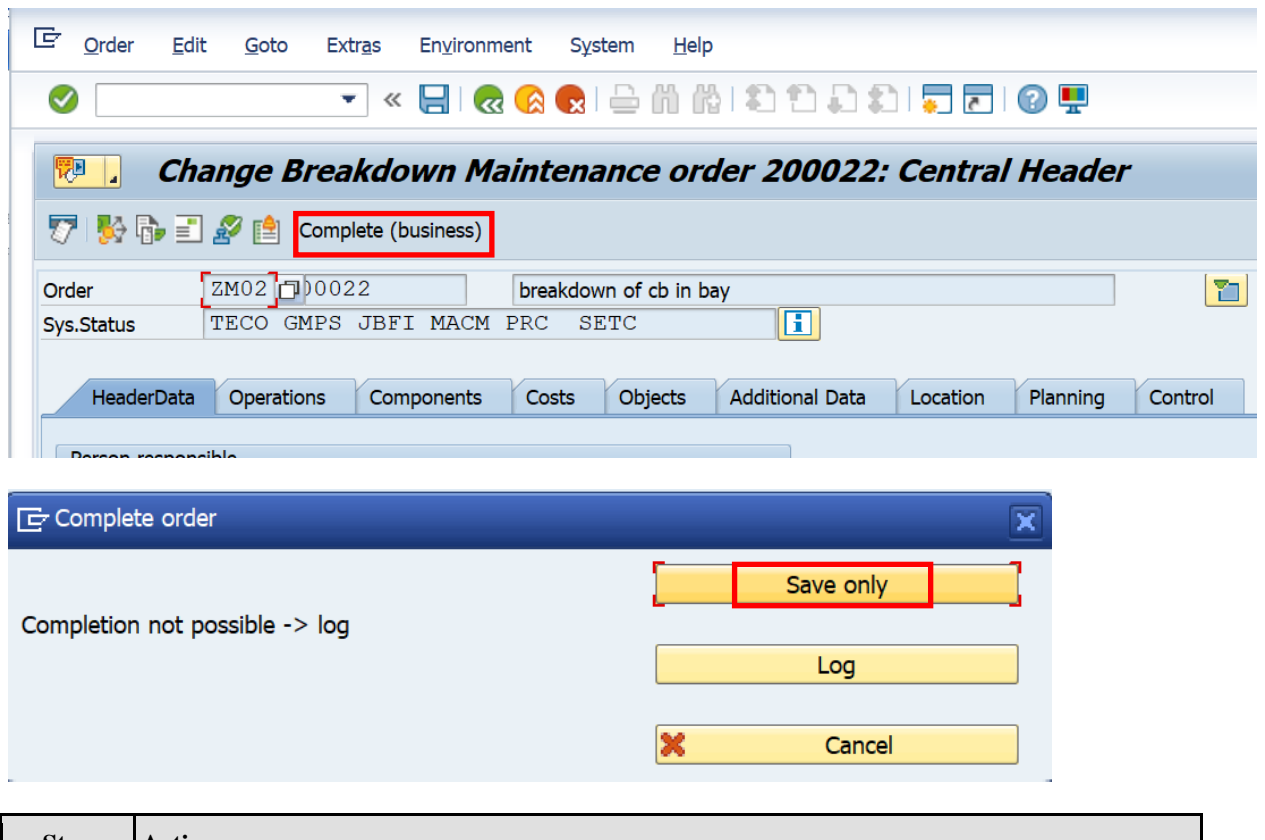

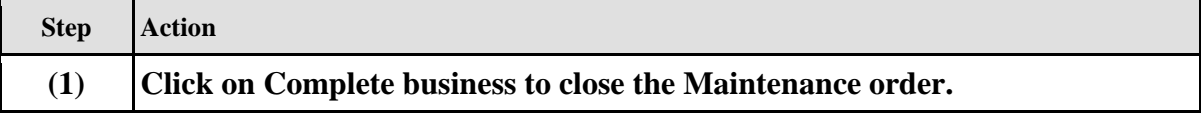

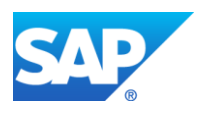